# **Rose-Hulman Institute of Technology [Rose-Hulman Scholar](http://scholar.rose-hulman.edu?utm_source=scholar.rose-hulman.edu%2Felectrical_grad_theses%2F5&utm_medium=PDF&utm_campaign=PDFCoverPages)**

[Graduate Theses - Electrical and Computer](http://scholar.rose-hulman.edu/electrical_grad_theses?utm_source=scholar.rose-hulman.edu%2Felectrical_grad_theses%2F5&utm_medium=PDF&utm_campaign=PDFCoverPages) [Engineering](http://scholar.rose-hulman.edu/electrical_grad_theses?utm_source=scholar.rose-hulman.edu%2Felectrical_grad_theses%2F5&utm_medium=PDF&utm_campaign=PDFCoverPages)

[Graduate Theses](http://scholar.rose-hulman.edu/grad_theses?utm_source=scholar.rose-hulman.edu%2Felectrical_grad_theses%2F5&utm_medium=PDF&utm_campaign=PDFCoverPages)

Spring 5-2015

# Design Improvements of WirelessHART Enabled Field Device

Yuxuan Zeng *Rose-Hulman Institute of Technology*

Follow this and additional works at: [http://scholar.rose-hulman.edu/electrical\\_grad\\_theses](http://scholar.rose-hulman.edu/electrical_grad_theses?utm_source=scholar.rose-hulman.edu%2Felectrical_grad_theses%2F5&utm_medium=PDF&utm_campaign=PDFCoverPages) Part of the [Other Mechanical Engineering Commons](http://network.bepress.com/hgg/discipline/304?utm_source=scholar.rose-hulman.edu%2Felectrical_grad_theses%2F5&utm_medium=PDF&utm_campaign=PDFCoverPages)

#### Recommended Citation

Zeng, Yuxuan, "Design Improvements of WirelessHART Enabled Field Device" (2015). *Graduate Theses - Electrical and Computer Engineering.* Paper 5.

This Thesis is brought to you for free and open access by the Graduate Theses at Rose-Hulman Scholar. It has been accepted for inclusion in Graduate Theses - Electrical and Computer Engineering by an authorized administrator of Rose-Hulman Scholar. For more information, please contact [bernier@rose-hulman.edu.](mailto:bernier@rose-hulman.edu)

# **Design Improvements of WirelessHART Enabled Field Device**

A Thesis

Submitted to the Faculty

Of

Rose-Hulman Institute of Technology

by

Yuxuan Zeng

In Partial Fulfillment of the Requirements for the Degree

Of

Master of Science in Electrical Engineering

May 2015

©2015 Yuxuan Zeng

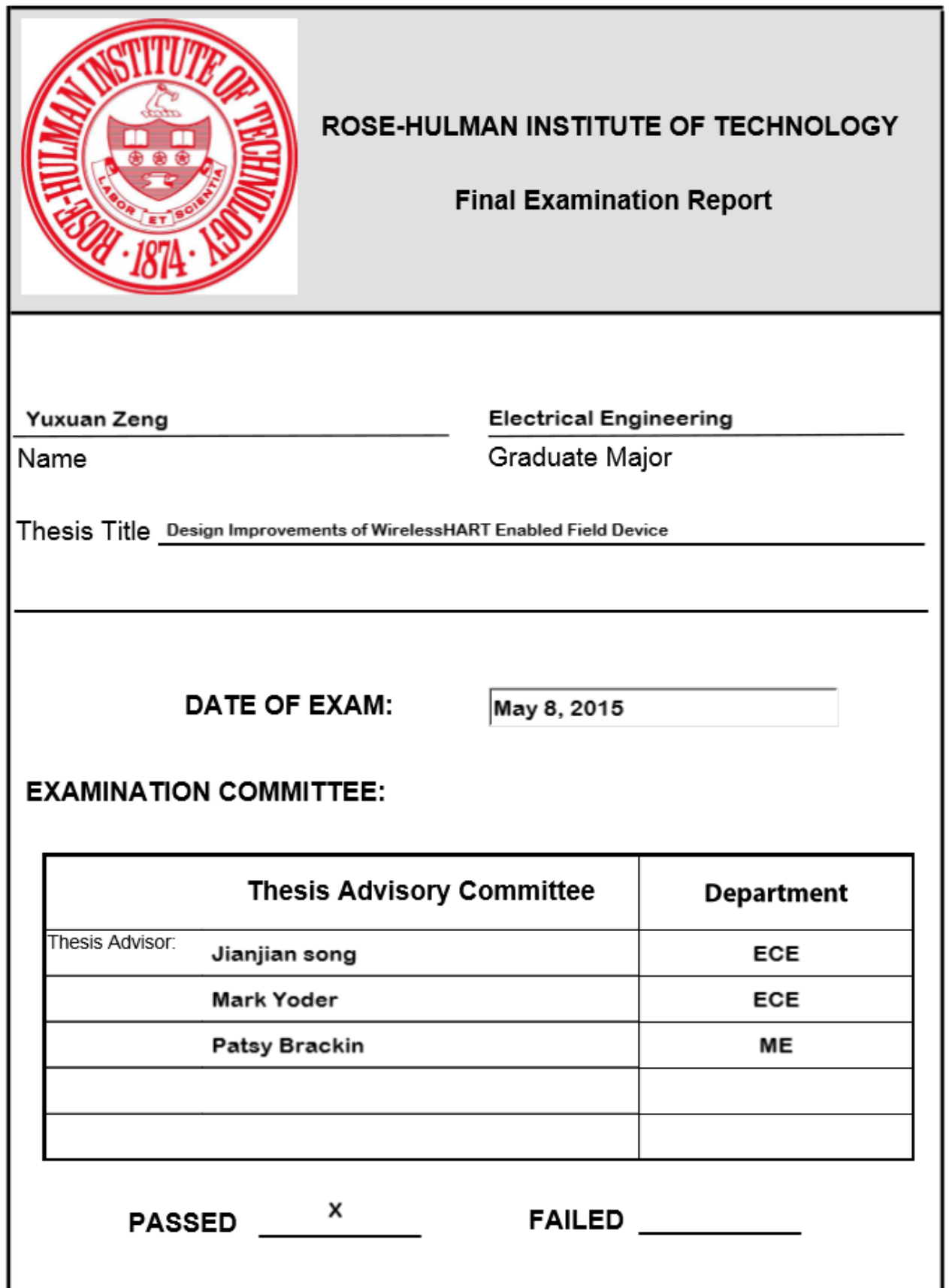

## **Abstract**

<span id="page-3-0"></span>Zeng, Yuxuan

MS EE

Rose-Hulman Institute of Technology

May 2015

Design Improvements of WirelessHART Enabled Field Device

Dr. Jianjian Song

WirelessHART, as an improvement of HART (Highway Addressable Remote Transducer), provides a simple, reliable, and cost-effective method to deliver information without the trouble of wiring in the field. WirelessHART is being used more and more in field devices. Several years ago, Endress + Hauser (U.S.) Automation Instrumentation Inc. designed a WirelessHART solution by attaching a wireless adapter to a field device. The goal of this thesis is to improve the WirelessHART solution of Endress + Hauser to make it less expensive, smaller, and less powerconsuming. The work is done in two parts. The first part is to redesign an I/O board on the field device to reduce the power consumption. In this part, a debug version of the I/O board is made. The second part is to redesign the WirelessHART mote to make it less expensive and smaller. The LTP5900-WHM-SmartMesh IP Mote Module (referred to as the LTP5900-WHM module) by Linear Technology is used as a reference design in this part. Impedance matching of the mote antenna feeder trace to 50Ω at 2.4GHz is implemented and analyzed. Radiated power

measurements of the redesigned mote are made and compared to that of the LTP5900-WHM module. Though the radiated power of redesigned mote is 2 to 4 dBm less than that of the LTP5900-WHM module, the size of the new mote is only half of the LTP5900-WHM module. Recommendations are also provided in this thesis for further improvements on WirelessHART devices.

# <span id="page-5-0"></span>**Acknowledgements**

I would like to thank my family for their unwavering support of my studies at Rose-Hulman Institute of Technology. I would like to extend many thanks to my adviser, Dr. Jianjian Song of the Electrical and Computer Department for all of his advice, wisdom, help, and guidance while I worked on this thesis. Also, I would like to thank Mr. Gautham Karnik and Mr. Mathieu Weibel from Endress + Hauser (U.S.) Automation Instrumentation, as this would not have been possible without their help. I also would like to thank Dr. Wheeler of the Rose-Hulman ECE Department for guiding me in the high frequency PCB trace design and impedance matching. Finally, I am grateful to my friend, Leihao Wei, for introducing me to CST simulation.

# **TABLE OF CONTENT**

<span id="page-6-0"></span>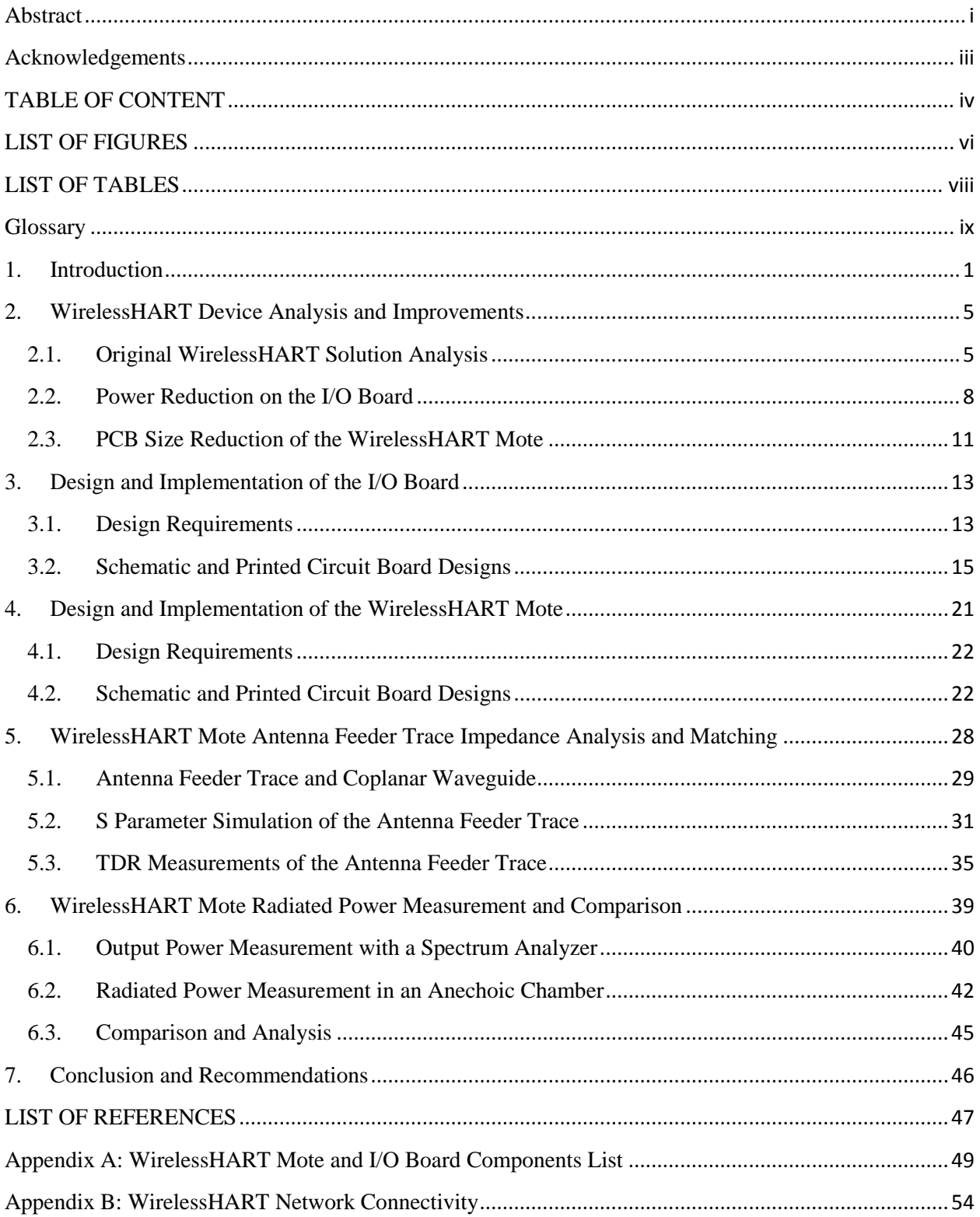

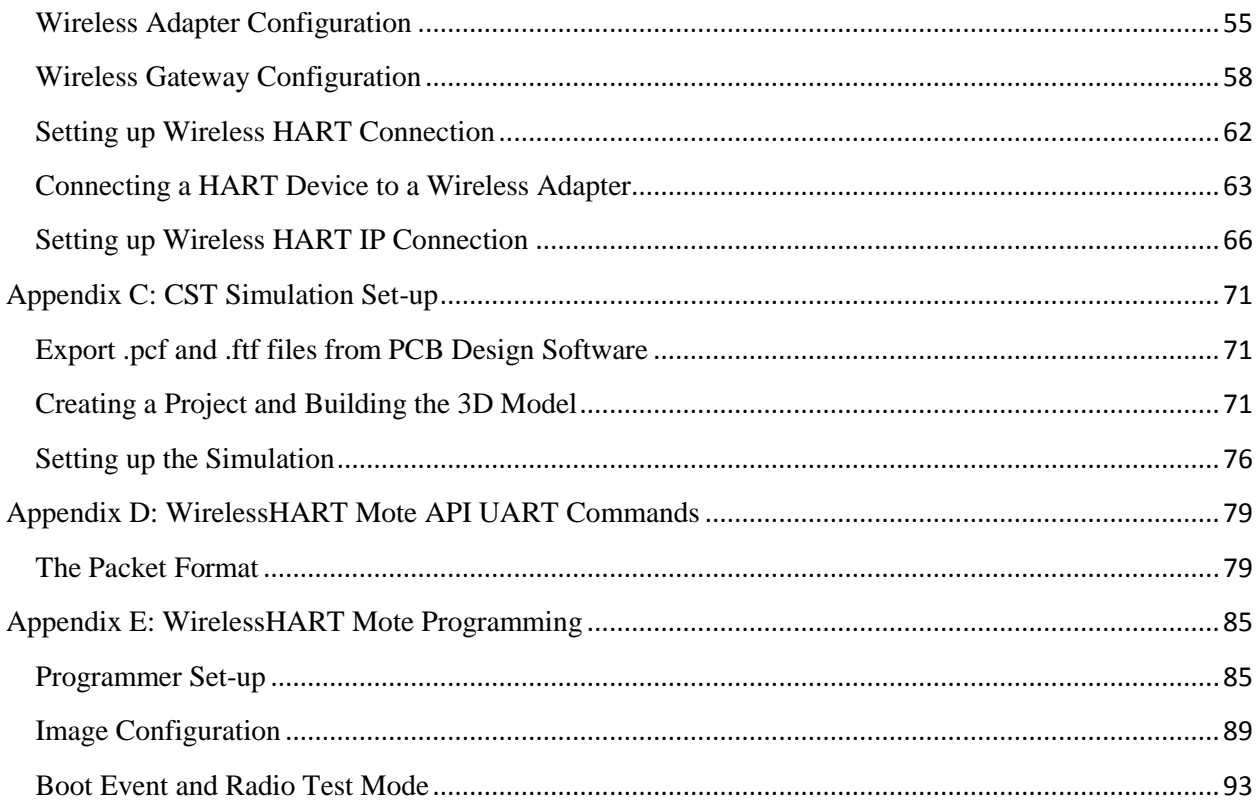

# **LIST OF FIGURES**

<span id="page-8-0"></span>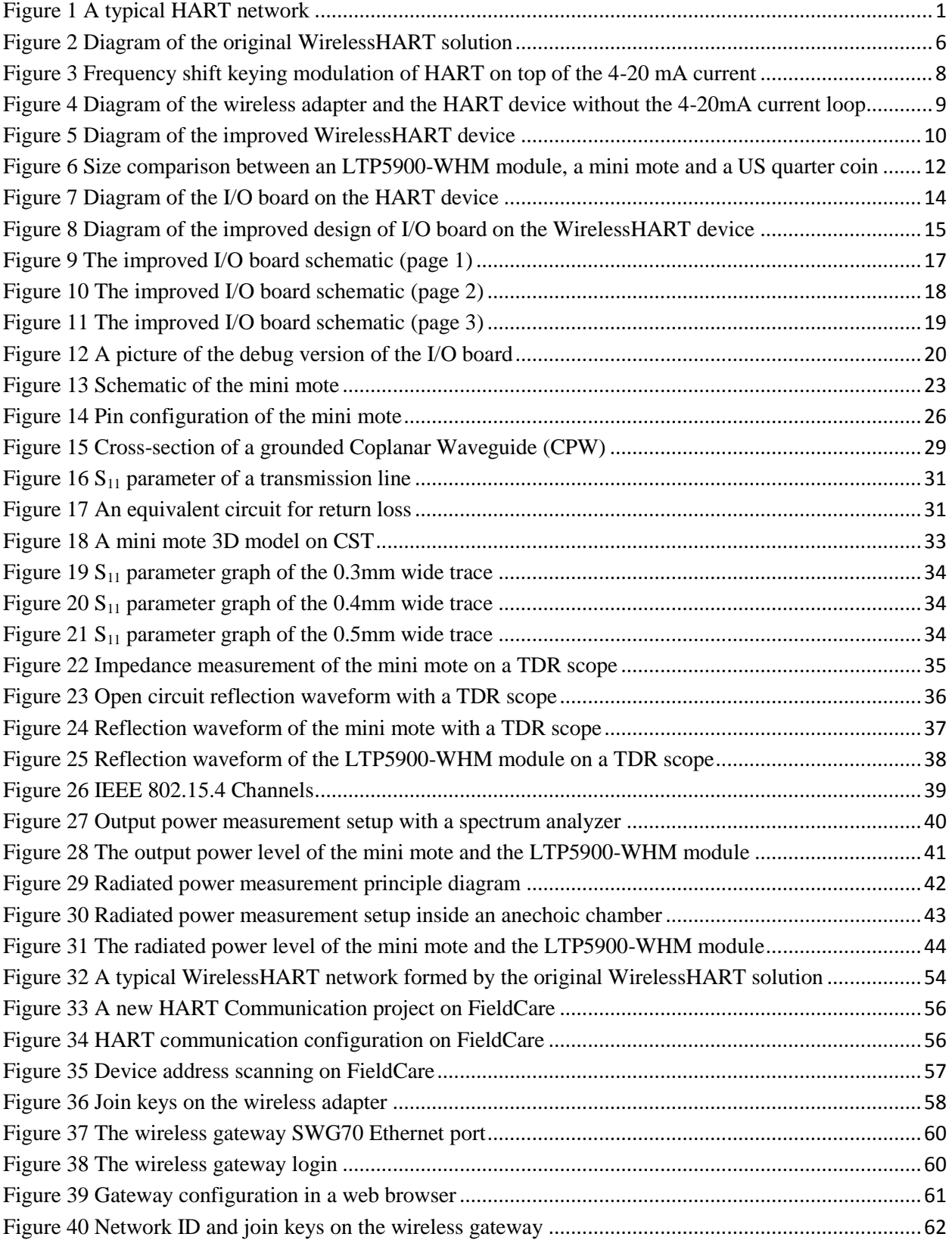

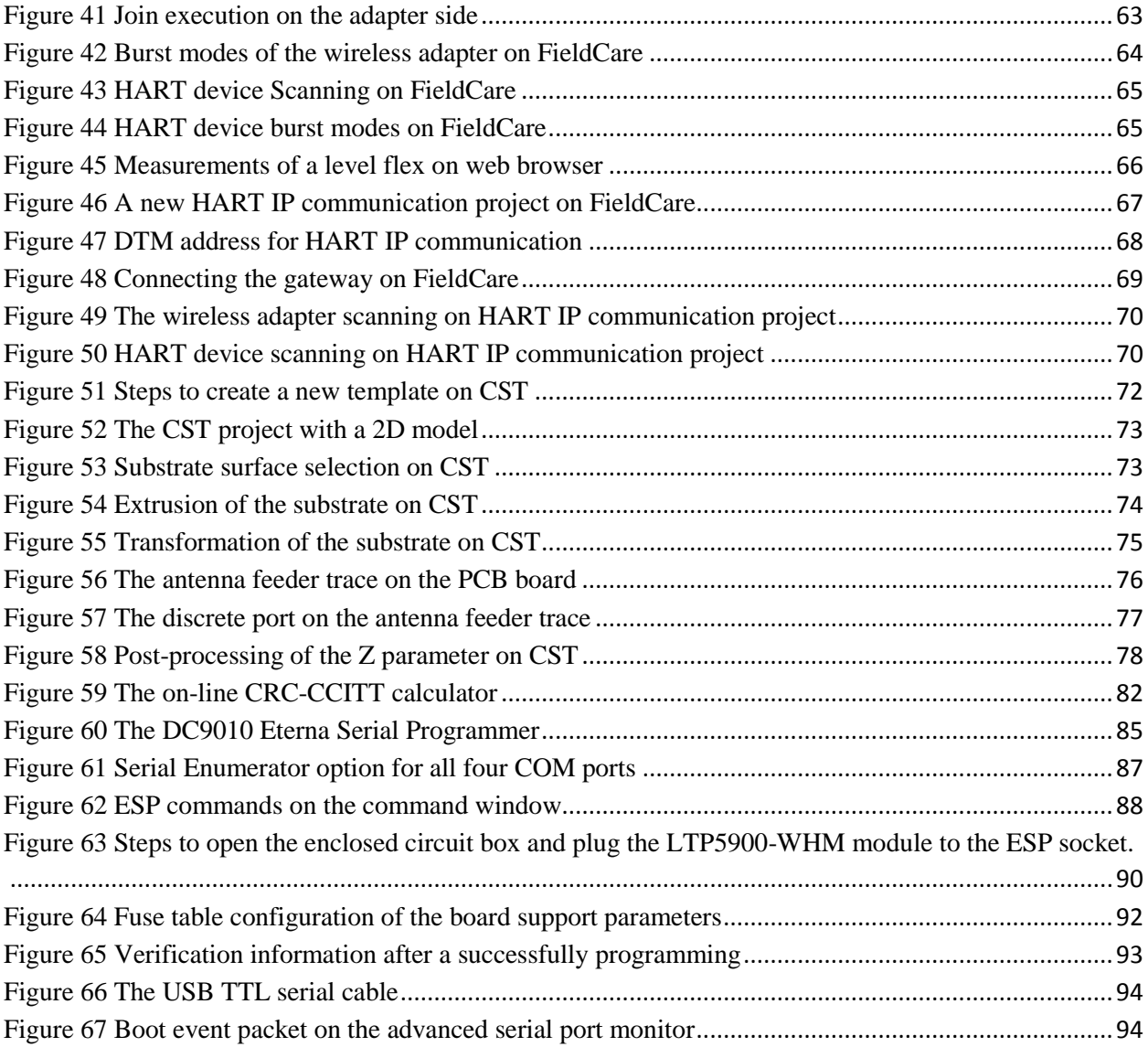

# **LIST OF TABLES**

<span id="page-10-0"></span>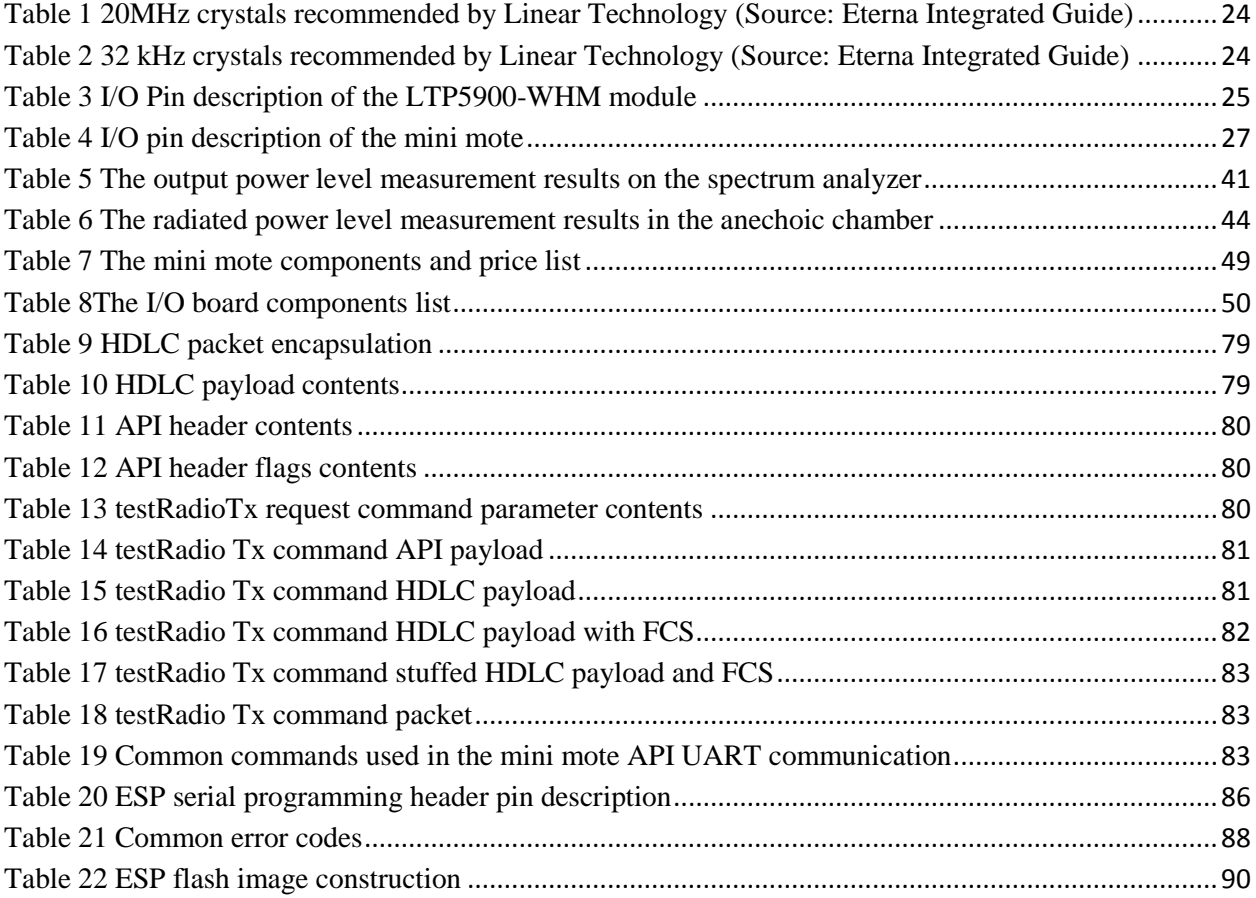

#### **Glossary**

- <span id="page-11-0"></span>Antenna – An electrical device that converts electric energy to electromagnetic wave or vice versa
- CPW Coplanar Waveguide
- CST Computer Science Technology (CST), a 3D electromagnetic simulation software company
- Endress + Hauser Automation Instrumentation Inc. A global leader in measurement instrumentation, services and solutions. Endress + Hauser (U.S.) is located at 2350 Endress Place, Greenwood , IN 46143.
- Eterna A dust networks' low power radio system-on-chip architecture, a registered trademark by Linear Technology,
- FCS Frame Check Sequence
- FieldCare Endress+Hauser's universal tool for configuring field devices, it provides a range of functionality from device parameterization to engineered condition monitoring solutions

Field Device – A device that measures a physical parameter like temperature, pressure, flow etc.

HART – Highway Addressable Remote Transducer (HART) protocol, an industrial standard for sending and receiving information between smart devices and control or monitoring systems

HDLC – High-Level Data Link Control (HLDC), a bit-oriented code-transparent synchronous data link layer protocol developed by the International Organization for Standardization

High Frequency PCB Design – Design of a printed circuit board (PCB) that works at high frequency, usually more than 100MHz

ISM bands – radio bands (portions of the radio spectrum) reserved internationally for the use of radio frequency energy for industrial, scientific and medical purposes other than telecommunications

MMCX connector – Micro-miniature coaxial (MMCX) connector

- Mote Wireless node in a WirelessHART network
- QFN Quad-flat no-lead package
- TDR Time-Domain Reflectometry
- UART Universal Asynchronous Receiver/Transmitter, a serial data communication protocol on computers
- Zuken CR-5000 Zuken's advanced PCB design software that offers highly sophisticated functionality for the layout of multi-layer high-speed PCBs and IC packages

# <span id="page-13-0"></span>**1. Introduction**

HART (Highway Addressable Remote Transducer) is the world's most widely used field communication protocol for intelligent process instrumentations. WirelessHART, the wireless version of HART protocol, was proposed in early 2004. A typical HART network architecture is provided in [Figure 1.](#page-13-1) As an improvement of HART protocol, WirelessHART supports operation in the 2.4 GHz Industrial, Scientific and Medical (ISM) band using IEEE 802.15.4 standard radios. It has created much enthusiasm in the world today due to its flexibility and mobility. With more than 30 million wired HART devices in use, it is not surprising that WirelessHART has a promising future.

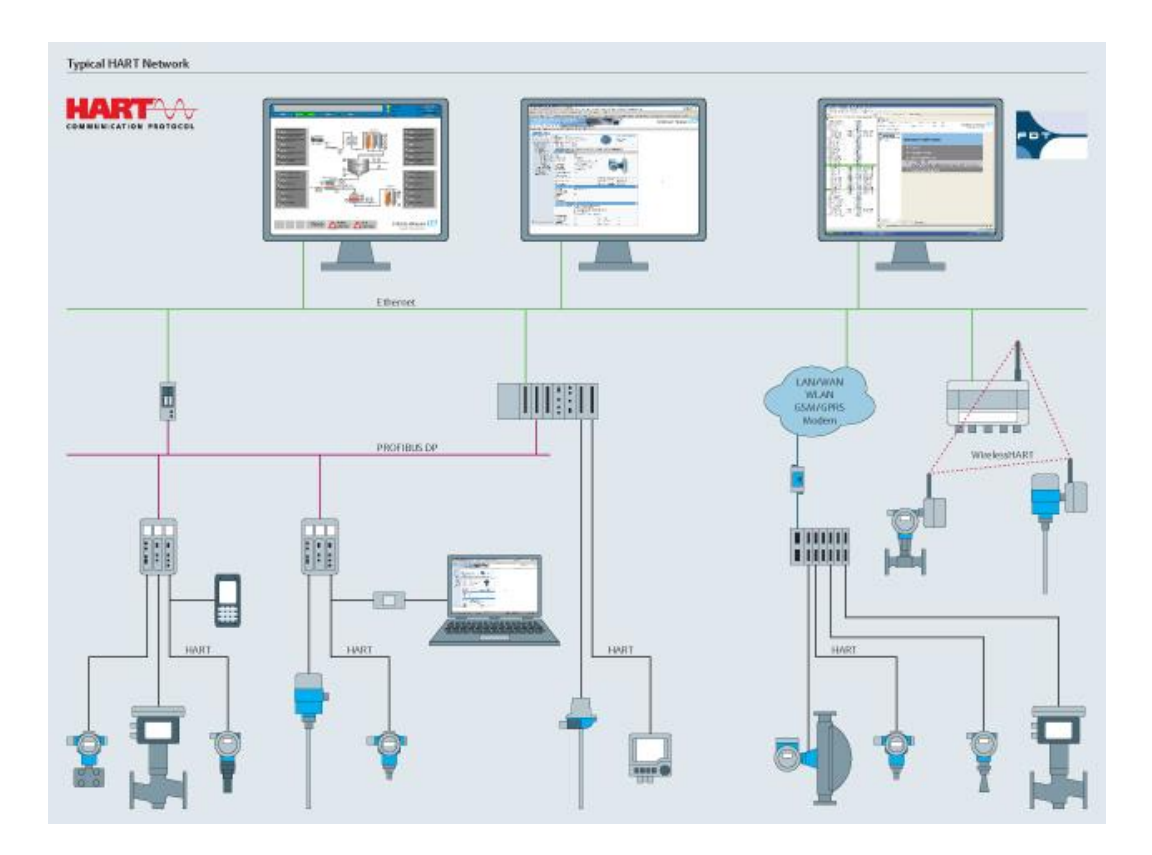

**Figure 1 A typical HART network**

<span id="page-13-1"></span>*(Source: [http://www.endress.com/en/solutions-lowering-costs/field-network-engineering/hart](http://www.endress.com/en/solutions-lowering-costs/field-network-engineering/hart-communication-fieldbus-technology)[communication-fieldbus-technology\)](http://www.endress.com/en/solutions-lowering-costs/field-network-engineering/hart-communication-fieldbus-technology)*

Since wired HART field devices have already been installed in the field, a simple way to make a wireless HART field device is to attach a wireless adapter to it [\[1\],](#page-59-1) which is how the original WirelessHART solution was created by Endress + Hauser (U.S.), a global leader in measurement instrumentation, services and solutions for industrial process engineering. Customers who want to install WirelessHART in the field don't have to throw their wired HART devices away.

However, there are obvious problems with this design. The wireless adapter is required to be compliant to any field devices. To fulfill this requirement, the wireless adapter is designed to connect the field device through a 4-20mA current loop, which is a part of HART protocol for signal transmission between the wireless adapter and the field device. More importantly, the current loop consumes power from the battery on the wireless adapter. When the signaling current flows through the current loop, all the components drop voltage and drain power from that battery [\[2\]](#page-59-2) on the wireless adapter. This battery is usually depleted up in three months. A major improvement in battery life is required to compete in this market. In cooperation with Endress + Hauser (U.S.), this thesis is aimed at designing and improving the WirelessHART solution.

To save power and extend battery life, the 4-20mA current loop has to be removed. This can be done by redesigning the I/O board of the HART device and installing a WirelessHART mote (Wireless node in a WirelessHART network) on the I/O board. The WirelessHART mote accepts measured value from the HART device and modulates the value into the WirelessHART directly. Instead of the original of wireless adapter + wired HART device solution, an integrated

WirelessHART device is described in this thesis. The design improvements for the WirelessHART device are discussed in Section 2.

By removing the 4-20mA current loop, the power consumption of the I/O board is reduced. A Universal Asynchronous Receiver/Transmitter (UART) port is also provided on the I/O board for communication between the WirelessHART mote and the main board. The schematic and board design of the I/O board are done on Zuken CR-5000, an advanced PCB design software. The redesign of the I/O board is discussed in Section 3.

In order to install the WirelessHART mote on the I/O board, the size of the WirelessHART mote needs to be minimized. An LTP5900-WHM-SmartMesh IP Mote module (referred to as the LTP5900-WHM module) by Linear Technology is used as a base design in the project. The LTP5900-WHM module is an IEEE 802.15.4 System-on-Chip [\[3\]](#page-59-3) compliant with the WirelessHART standard (IEC62591) [\[3\].](#page-59-3) It is also the mote that is used on the wireless adapter. The WirelessHART mote runs networking embedded software from Linear Technology [\[5\].](#page-59-4) The schematic and board design of the WirelessHART mote are also done on Zuken CR-5000. The redesign of the WirelessHART mote in presented in Section 4.

One of the most important parts of redesigning the mote is to match characteristic impedance of the antenna feeder trace to the input impedance of the antenna, which is  $50\Omega$  in this case. Impedance mismatching will increase the reflection coefficient at the antenna end of the trace

and hence reduce radiation power. To match the impedance to 50  $\Omega$ , siding ground is placed around the antenna feeder trace, making the antenna feeder trace a grounded coplanar waveguide. Equations of grounded coplanar waveguide [\[6\]](#page-59-5) are not available to calculate the characteristic impedance. To calculate the impedance, simulations are done on CST, a 3D electromagnetic simulation software. The simulation and analysis of antenna feeder trace impedance are presented in Section 5.

After the WirelessHART mote is redesigned and fabricated, its radiated power is measured and compared to the LTP5900-WHM module. A high-frequency spectrum analyzer and an anechoic chamber are used for measurements. The radiated power on 16 channels of the new mote are 2 or 4 dBm less than those of LTP5900-WHM module, but the new mote is almost in half of the size of the LTP5900-WHM module. Measurements and comparisons are presented in Section 6.

Section 7 presents conclusions based on the measurements and comparisons. Recommendations for further improvements are also presented.

#### <span id="page-17-0"></span>**2. WirelessHART Device Analysis and Improvements**

This section introduces the original WirelessHART solution and how it can be improved. The original WirelessHART solution consists of a wired HART device and a wireless adapter, as shown in [Figure 2.](#page-18-0) Both of the wired HART device and the wireless adapter are powered up by one single battery on the adapter's side. Section 2.1 explains in detail how the original WirelessHART solution works.

The first improvement is to redesign the I/O board on the wired HART device. The 4-20mA current loop on the I/O board is removed to save power. The UART port utilized by the 4-20mA current loop is retrofitted to the WirelessHART mote. The function of the I/O board and the design to improve it are detailed in Section 2.2.

The second improvement is to reduce the size of the WirelessHART mote. Improvements of WirelessHART mote are referred on Section 2.3.

#### <span id="page-17-1"></span>**2.1. Original WirelessHART Solution Analysis**

Before WirelessHART hits the market, HART dominates the industry. Field devices varying from flow measurement instruments to press measurement instruments are all HART enabled. To retrofit all these HART enabled devices to WirelessHART can be challenging, for a WirelessHART solution has to be compliant to all wired HART field devices.

One fast and easy way to make those wired HART field devices wireless is to attach wireless adapters to them through the HART output port, for all the field devices provide a HART output port. A wireless adapter and a field device form a simple WirelessHART solution, which in this thesis is referred to as the original WirelessHART solution.

A diagram of the original WirelessHART solution is shown in [Figure 2.](#page-18-0) The grey blocks on the figure are not concerned in the thesis. As shown in the diagram, there are three modules on the HART device side. A sensor measures value and passes the value to the device main board. The device main board then sends the value to the I/O board, which modulates the data into HART and sends it to the wireless adapter.

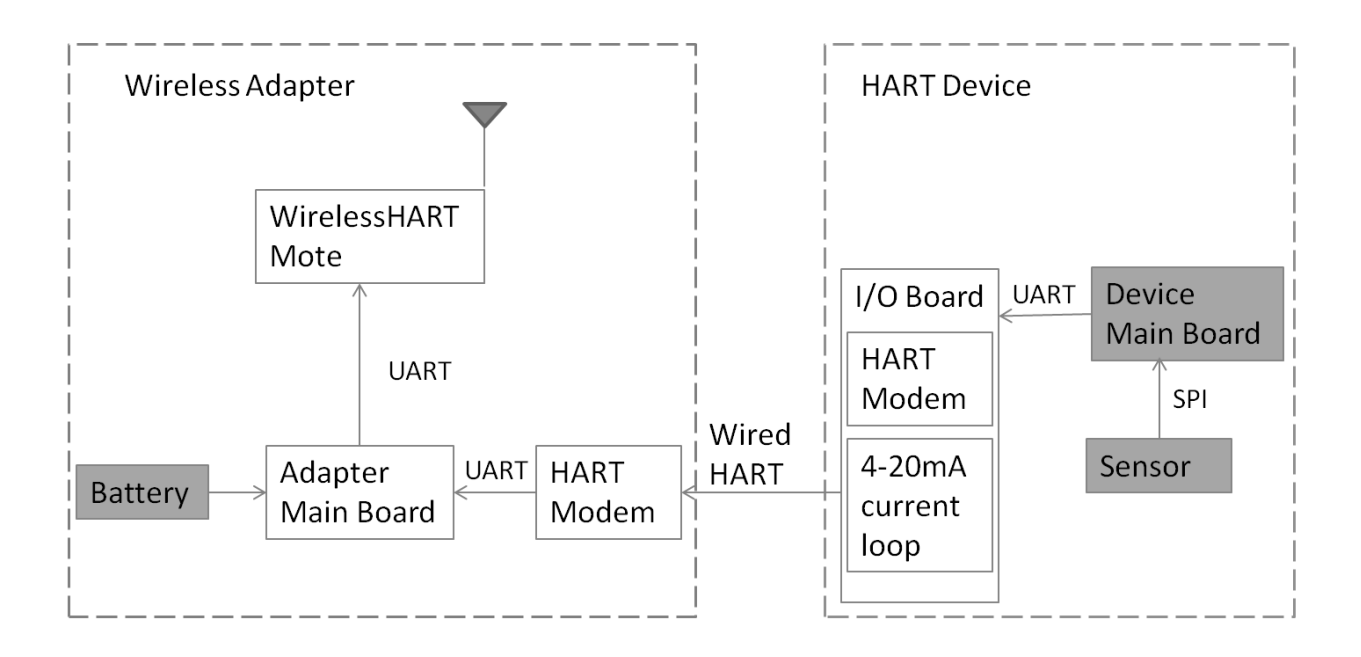

<span id="page-18-0"></span>**Figure 2 Diagram of the original WirelessHART solution**

On the wireless adapter, the HART modem demodulates HART data from the HART device. After the adapter main board receives data, it sends the data to the WirelessHART mote, which is an LTP5900-WHM module. The LTP5900-WHM module is connected a 50Ω monopole antenna to transmit and receive radio signals. The battery on the wireless adapter provides power for both the wireless adapter and the HART device.

From the diagram shown in [Figure 2,](#page-18-0) the value measured by the sensor is transmitted through a UART, a HART and another UART before it is accepted by the WirelessHART mote. The redundant data transmission link consumes power, which can be reduced.

Another power consumption that can be reduced is made by the 4-20 mA current. The 4-20 mA current is utilized by HART protocol as a communication channel, on the top of which the HART protocol makes use of the Bell 202 Frequency Shift Keying (FSK) standard to superimpose digital communication signals, as shown in [Figure 3.](#page-20-1) The 4-20 mA current loop is used to transmit the primary measured value between the wireless adapter and the HART device. All of the components in the current loop drop voltage due to the signaling current flowing through them [\[2\].](#page-59-2) According to a performance calculation document by Endress + Hauser, the 4- 20mA current loop dissipates 41.6mW at 4mA and 208mW at 20mA.

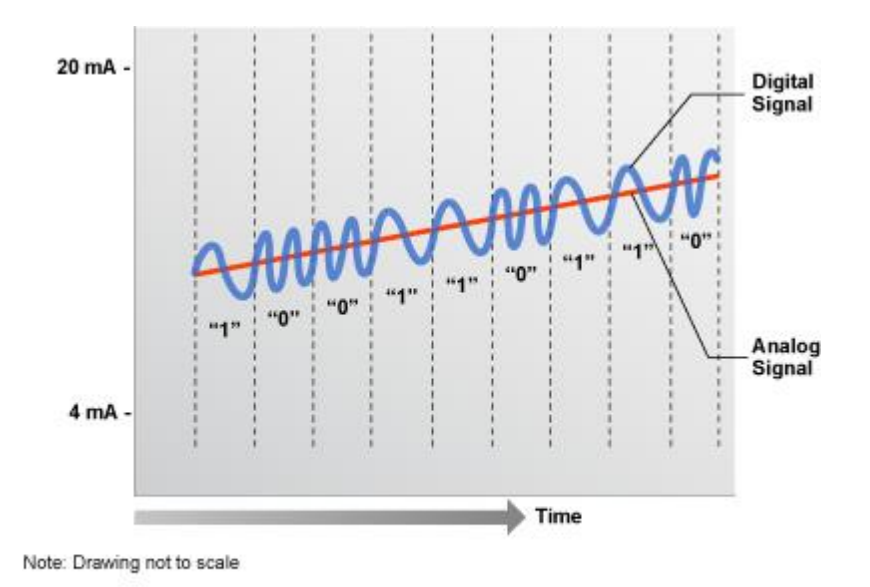

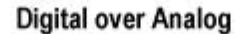

<span id="page-20-1"></span>**Figure 3 Frequency shift keying modulation of HART on top of the 4-20 mA current** *(Source: http://en.hartcomm.org/hcp/tech/aboutprotocol/aboutprotocol\_how.html)*

In conclusion, the original solution has already been used in commercial products. It offers a rapid and flexible installation, and it doesn't require any changes on the device side. The disadvantage of the solution, as mentioned in the Introduction section, is that the battery is depleted up too quickly, usually in three months.

## <span id="page-20-0"></span>**2.2. Power Reduction on the I/O Board**

The reduction of the power consumption on the original WirelessHART solution can be done by redesigning the I/O board. One idea is to remove the 4-20 mA current loop on the I/O board. Without the 4-20 mA current loop, the wired HART communication between the wireless adapter and the HART device no longer exists. The HART modem on the wireless adapter is no

longer needed. A UART communication could be set up between the wireless adapter and the device to transmit the measured value, as shown in [Figure 4.](#page-21-0)

A better design of the I/O board, as shown in [Figure 5,](#page-22-0) is to put the WirelessHART mote on the device I/O board. Once the device main board receives the measured value from the sensor, it transmits the value in UART to the WirelessHART mote, which modulates the value into WirelessHART directly. In this design, the WirelessHART mote needs to be improved and redesigned, too, in order to customize the mote size and reduce the cost.

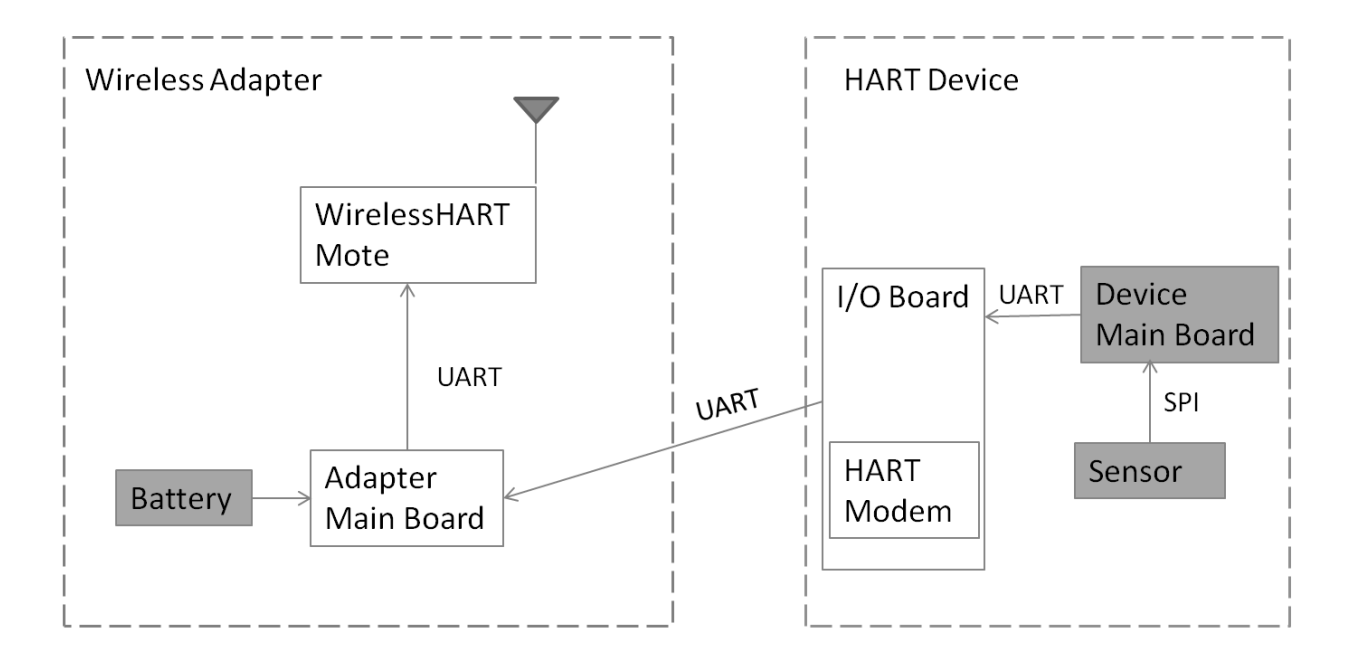

<span id="page-21-0"></span>**Figure 4 Diagram of the wireless adapter and the HART device without the 4-20mA current loop**

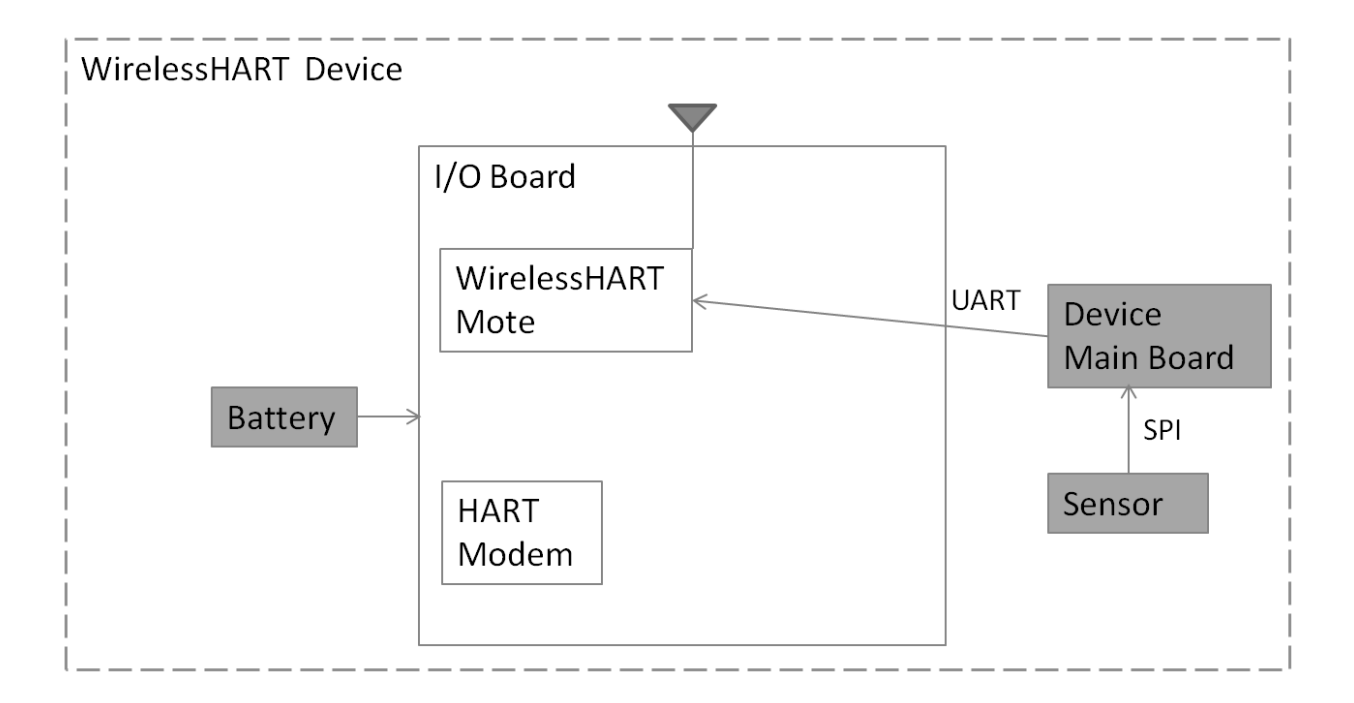

**Figure 5 Diagram of the improved WirelessHART device**

<span id="page-22-0"></span>The design shown in [Figure 5](#page-22-0) saves a lot of power. First of all, the 4-20mA current loop on the device I/O board is eliminated. Two microcontrollers are also removed, one is previously on the wireless adapter main board and the other one is on the I/O board. The HART modem on the wireless adapter is removed. The HART modem on the WirelessHART device is rarely used – actually it is only used to configure some WirelessHART parameters like join keys.

The power saved by the improved I/O board can be calculated. The 4-20mA current loop consumes 41.6mW at 4mA and 208mW at 20mA, according to a performance calculation document by Endress + Hauser. According to the same document, each of the microcontrollers consumes 2.9mW power.

The HART modem (AD5700-1) on HART device runs in internal reference mode (with pin REF\_EN tied high). According to its datasheet [\[7\],](#page-59-6) the supply voltage is 3V; the typical current is 124μA. The power consumed by this HART modem is  $P1 = 3V \times 124\mu A = 372\mu W$ . The other HART modem (HT2015) on wireless adapter runs under a 3.3V voltage with a 150uA current [\[8\].](#page-59-7) The power consumption is P2 =  $3.3V \times 150 \mu A = 495 \mu W$ . By removing those two HART modems, a total of 867μW power is saved.

The sum of power consumption of the improved design is  $867\mu W + 208\mu W + 2.9\mu W \times$  $2 = 214.667$  mW. The improved I/O board saves as much as  $214$ mW power.

## <span id="page-23-0"></span>**2.3. PCB Size Reduction of the WirelessHART Mote**

The size of the WirelessHART mote needs to be minimized prior to being installed on the improved I/O board. The size reduction can be done by removing some of the unnecessary I/O pins on the WirelessHART mote. Compared to the size of the LTP5900-WHM module, which is 24mm \* 39mm, the size of the mini mote is reduced to 24mm \* 21 mm, almost half the size as the module. The new designed mote is also referred to as the mini mote. [Figure 6](#page-24-0) shows the sizes between an LTP5900-WHM module (left), a mini mote (right upper) and a US quarter coin (right lower).

The mini mote is also designed to be less expensive than the LTP5900-WHM module. When making more than 5000 pieces of the new motes, the components of the new mote cost \$42.53 per board, comparing to \$56 of the LTP5900-WHM module. The components cost is shown in [Table 7](#page-61-1) in Appendix A.

In conclusion, the advantages of this improved design are substantial. Instead of attaching a wireless adapter to a HART device, this improved design creates one integrated WirelessHART enabled device. Comparing to the original solution, the power consumption is reduced due to the elimination of the 4-20 mA current loop and the wireless adapter. The cost is also reduced, for the redesigned WirelessHART mote is less expensive than the LTP5900-WHM module.

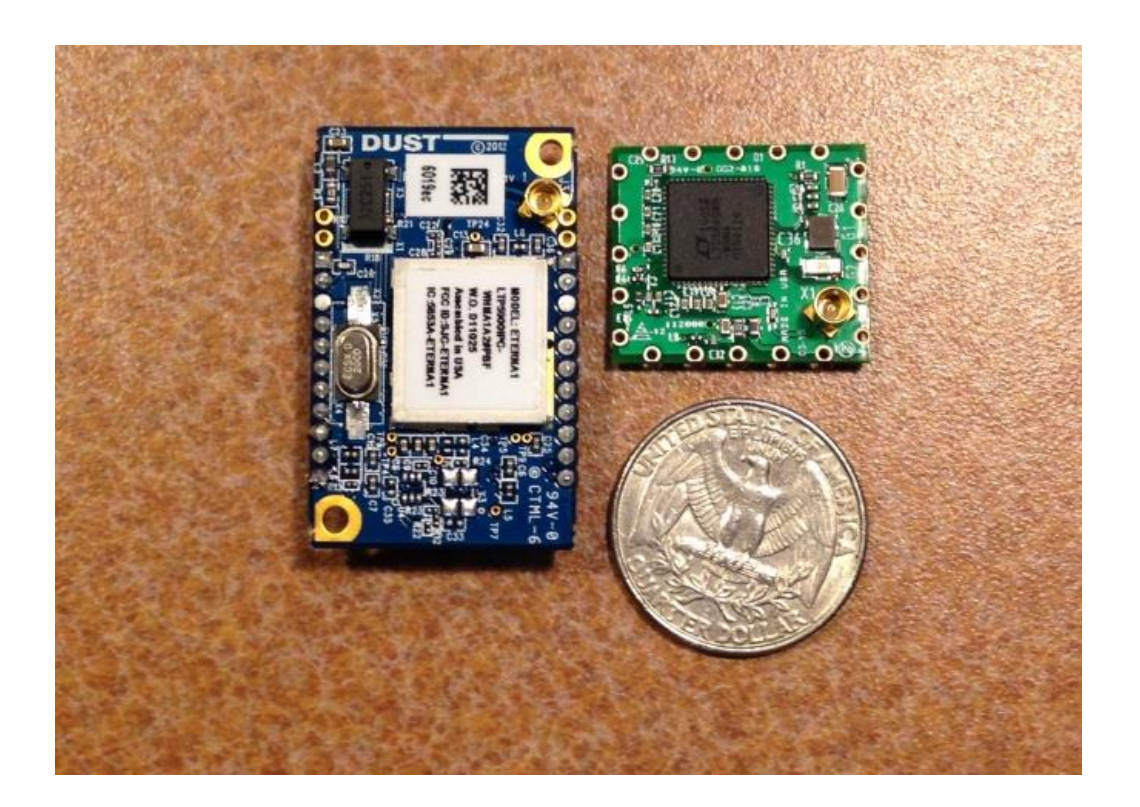

<span id="page-24-0"></span>**Figure 6 Size comparison between an LTP5900-WHM module, a mini mote and a US** 

**quarter coin**

#### <span id="page-25-0"></span>**3. Design and Implementation of the I/O Board**

The I/O board connects the main board of the HART device to the surrounding modules. The redesign of the I/O board eliminates several modules on board and enables the WirelessHART on the device. This section describes the design improvements of the I/O board.

#### <span id="page-25-1"></span>**3.1. Design Requirements**

The I/O board of the HART device has several functions, as shown in [Figure 7.](#page-26-0) First of all, it monitors the usage of the battery which is plugged on the wireless adapter. Secondly, the I/O board converts voltage of the battery to provide the operating voltage for the HART device. But most importantly, the I/O board communicates with the wireless adapter through a HART port.

The HART port provides two simultaneous communication channels, the 4-20 mA current loop, which is maintained by the MSP 430 microcontroller of Texas Instruments, and the digital signal, which is generated by the HART modem. There are two UART ports between main board and I/O board, as shown in [Figure 7.](#page-26-0) The UART0 is utilized by the MSP430 microcontroller and UART1 is utilized by the HART modem.

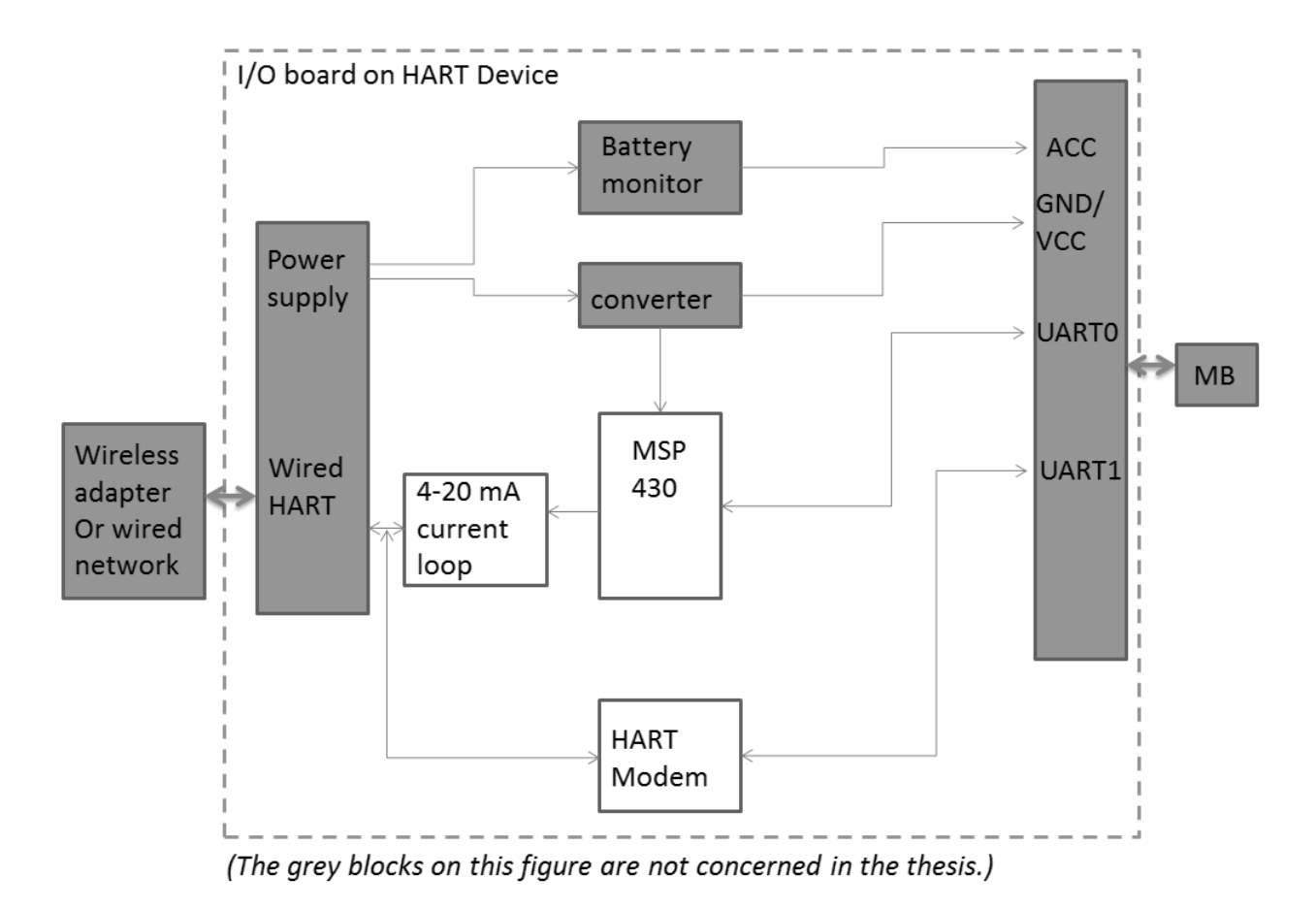

**Figure 7 Diagram of the I/O board on the HART device**

<span id="page-26-0"></span>The improvement of the I/O board requires as little effect on the main board as possible. For this reason, after the removing of the 4-20mA current loop, the UART0 port used to be employed by the current loop will be reused by the WirelessHART mote, as shown in [Figure 8.](#page-27-1) The battery monitor port and the UART1 port will remain the same.

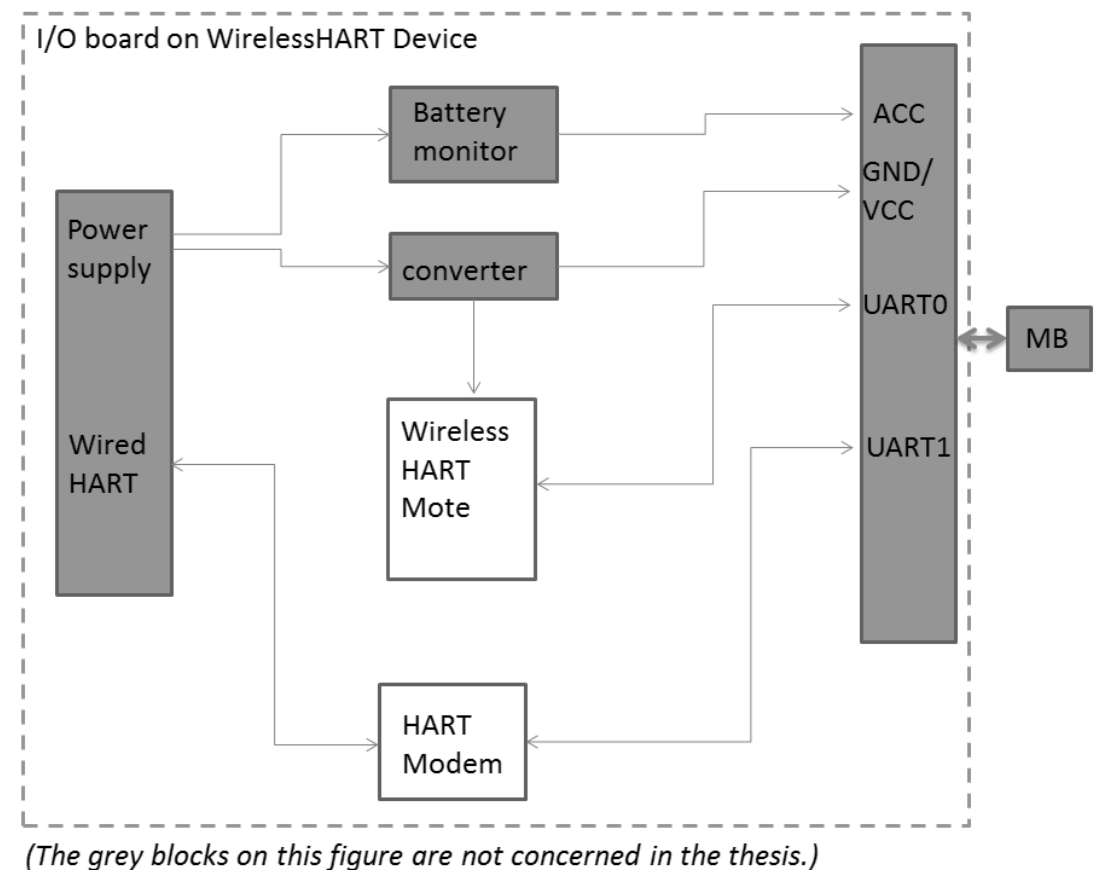

<span id="page-27-1"></span>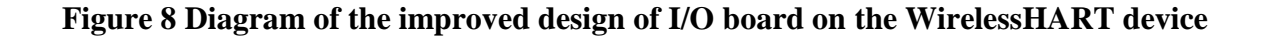

## <span id="page-27-0"></span>**3.2. Schematic and Printed Circuit Board Designs**

The I/O board is significant in the improved design. It interacts with both the main board and the WirelessHART mote. The idea of the improved I/O board is to set up the communication between the main board and the WirelessHART module and the WirelessHART connectivity [\[1\].](#page-59-1) For this reason, three options of WirelessHART mote are provided, an LTP5900-WHM module, or a mini mote and an LTC5800-WHM IC with an antenna connector.

When design the schematic of the I/O board, many debug pins, jumpers, and LEDs are put for the convenient of debugging. The schematics are shown in [Figure 9,](#page-29-0) [Figure 10](#page-30-0) and [Figure 11.](#page-31-0) A picture of the I/O board is also provided in [Figure 12.](#page-32-0)

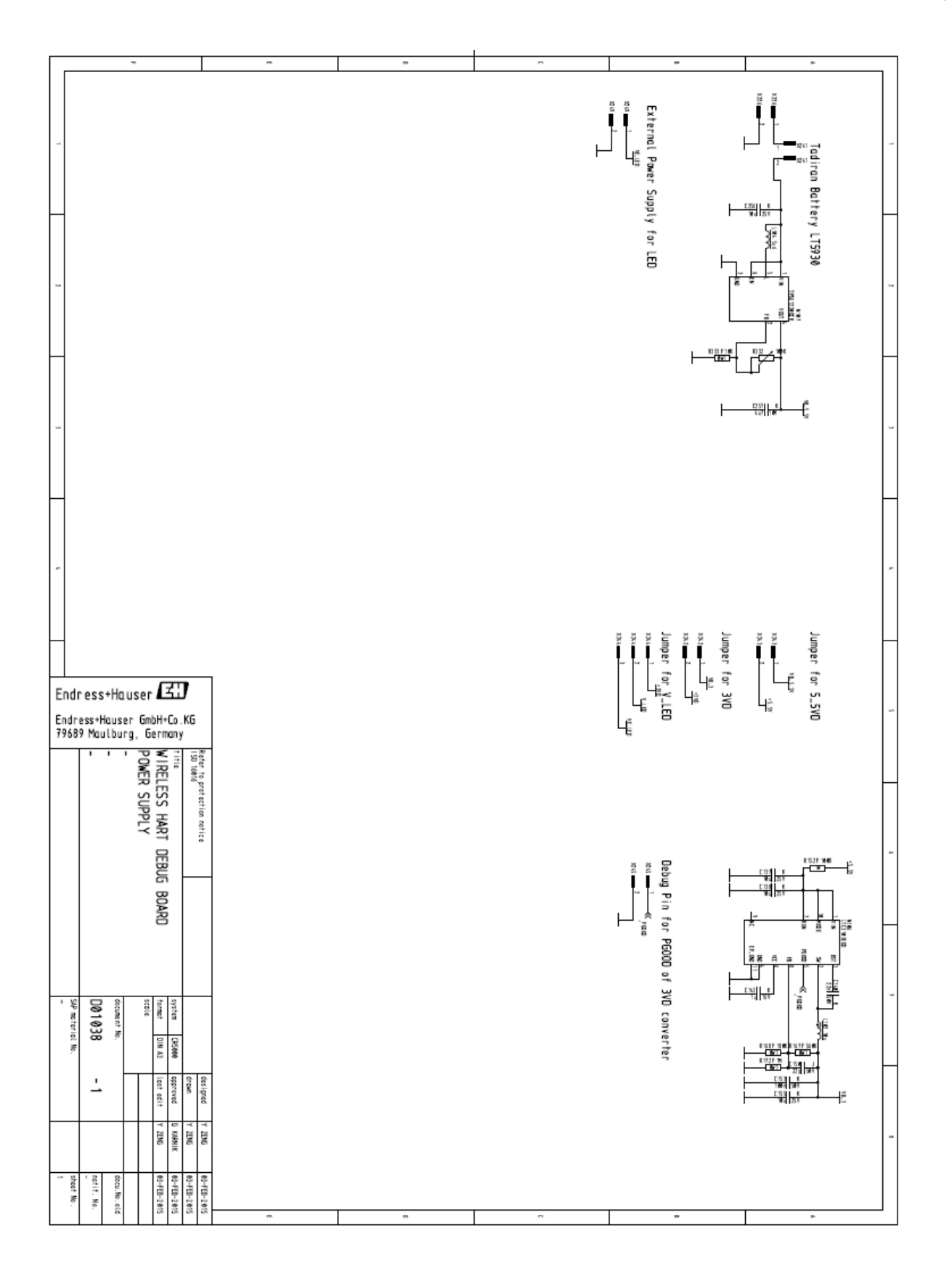

<span id="page-29-0"></span>**Figure 9 The improved I/O board schematic (page 1)**

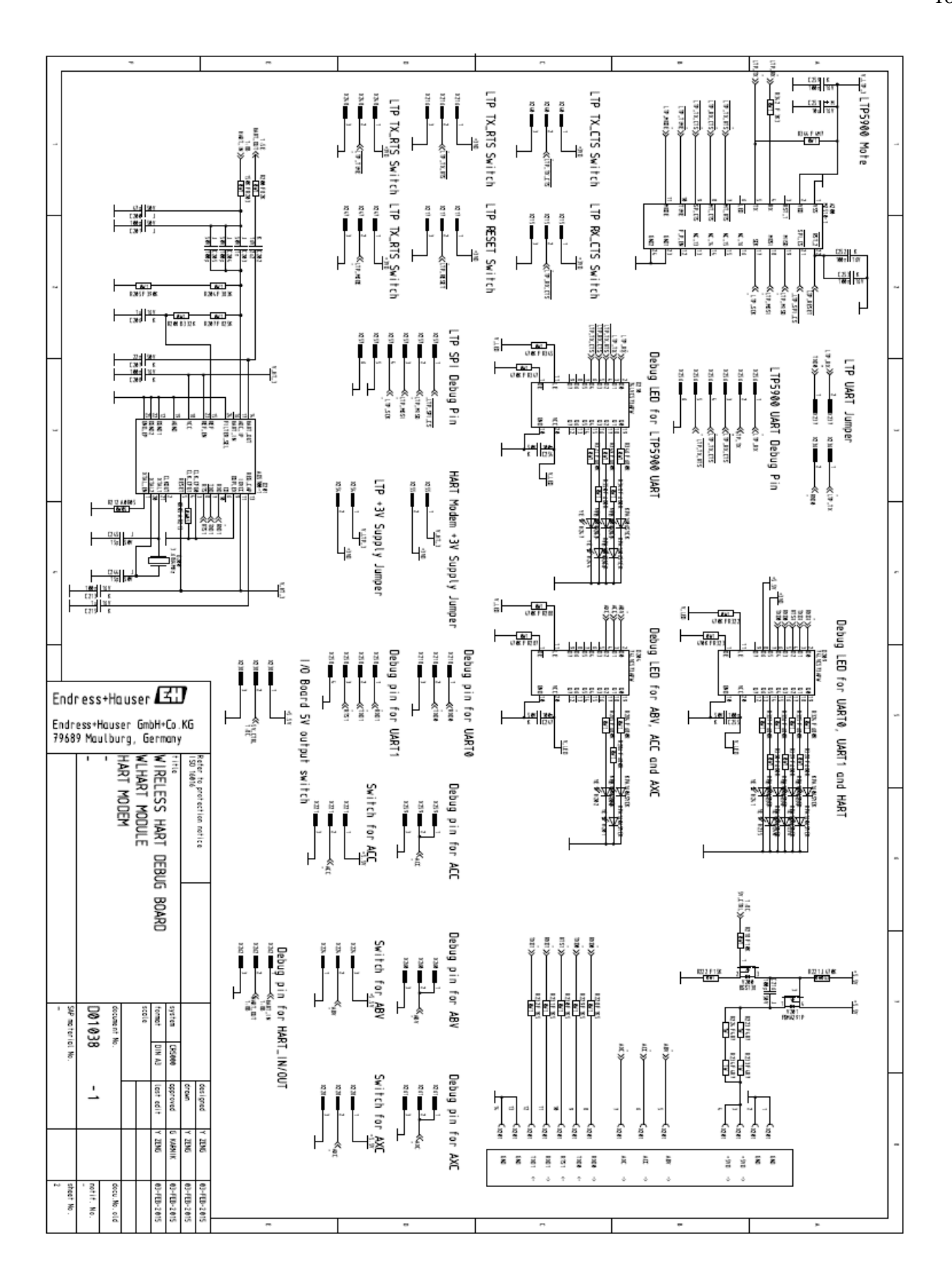

<span id="page-30-0"></span>**Figure 10 The improved I/O board schematic (page 2)**

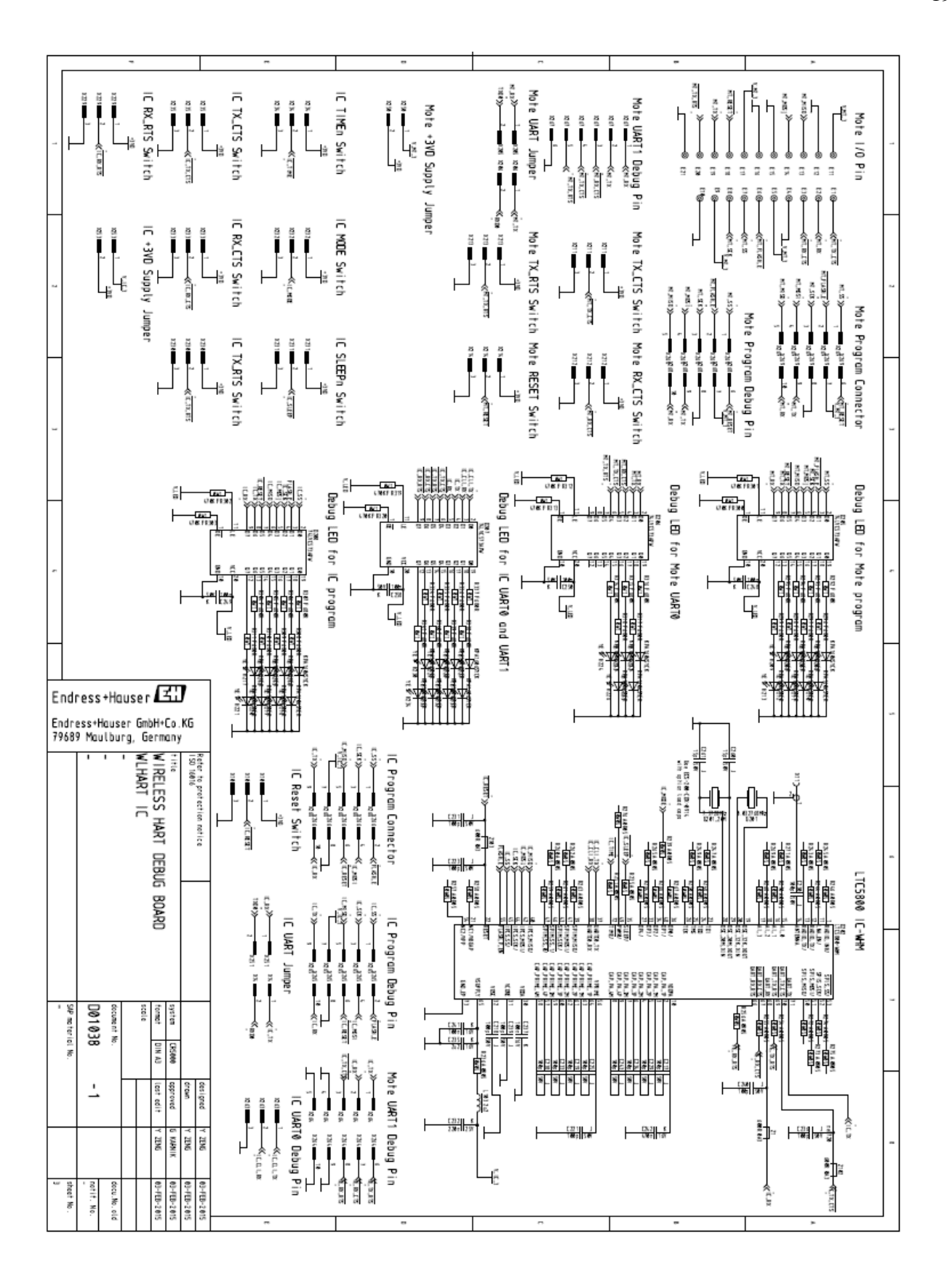

<span id="page-31-0"></span>**Figure 11 The improved I/O board schematic (page 3)**

<span id="page-32-0"></span>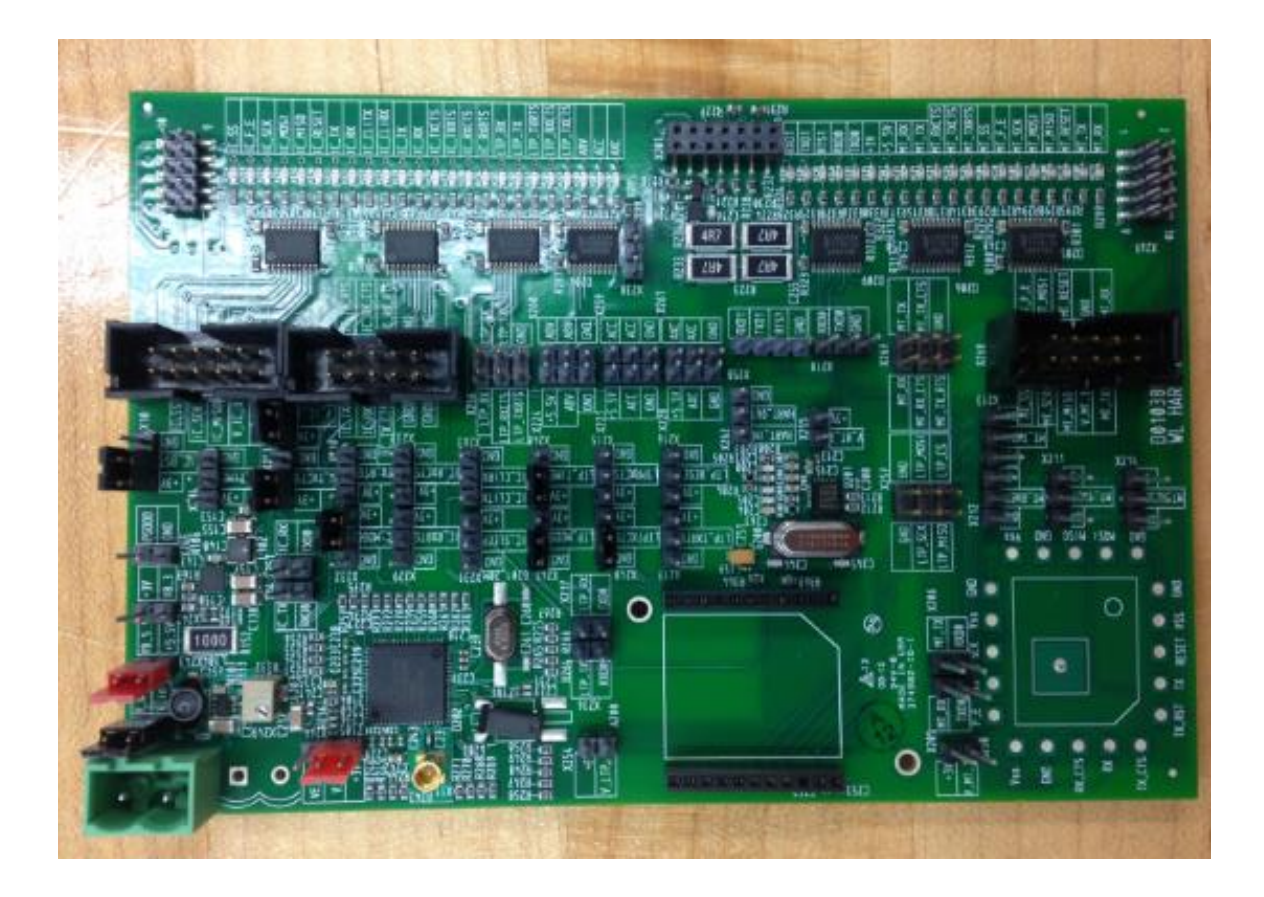

**Figure 12 A picture of the debug version of the I/O board**

#### <span id="page-33-0"></span>**4. Design and Implementation of the WirelessHART Mote**

On the wireless adapter, the LTP5900-WHM module from Linear Technology is used as a WirelessHART mote. The LTP5900-WHM module is a complete radio transceiver and embedded processor with networking software for forming a self-healing mesh network. The module is a 22-Pin PCB assembly with MMCX (Micro-Miniature Coaxial Connector) antenna connector.

Section 3.1 discusses the design and the improvement of the new mote. Because the new mote is almost half the size of the LTP5900-WHM module, it is referred to as the mini mote below.

Section 3.2 provides the details of schematic and board design of the mini mote. The schematic of the mini mote is designed with reference to the schematic of the LTP5900-WHM module. The mini mote has an LTC5800-WHM SmartMesh WirelessHART Node IC (referred to as LTC5800-WHM IC below). LTC5800-WHM IC is a radio transceiver and embedded processor without software pre-programmed on it [\[9\].](#page-59-8) The selection of the electrical components of the mini mote is based on the components list of the LTP5900-WHM module provided by Linear Technology. Instead of the 22-pin PCB assembly, the mini mote has a QFN (Quad-flat no-lead package) package.

#### <span id="page-34-0"></span>**4.1. Design Requirements**

The improvement of the WirelessHART mote needs to meet several requirements. Firstly, the WirelessHART device has to work at temperature from -20 to +80 °C, which means all the components on the mini mote must have the same or larger working temperature range. Secondly, according to IEEE 802.4.15, which is the physical layer standard of WirelessHART protocol, the mini mote should be able to support 16 channels. Each channel is separated by 5MHz in the 2.4GHz band.

The mini mote is smaller but has the same functionality as the LTP5900-WHM module. The mote will be connected to the same antenna. Also, the mote will be programmed with the same software as the LTP5900-WHM module. After programmed, the mote should perform the same activity to join the WirelessHART network.

## <span id="page-34-1"></span>**4.2. Schematic and Printed Circuit Board Designs**

The design of the mini mote is based on the guidelines provided by Linear Technology for WirelessHART mote design. Linear Technology also provides recommended schematics, PCB layout, device configuration and manufacturing considerations in *Eterna Integration Guide* [\[10\].](#page-59-9) The schematic and board design of the mini mote are done with Zuken CR-5000, an advanced PCB design software.

Though the schematic of the mini mote, as shown in [Figure 13,](#page-35-0) is mostly the same as what Linear Technology recommends, it has several differences from the LTP5900-WHM module. The first difference is the 100pF capacitor in series with the antenna connector. Linear Technology recommends a Pi-filter composed of three 100pF capacitors to filter out noises at low frequency, but the Pi-filter is not present on the LTP5900-WHM module board. The second difference is that the MODE\_PIN\_B pin is tied low internally to select UART mode 1 on the mini mote, while the pin is an I/O pin on the LTP5900-WHM module. The third difference is the SLEEPn pin internally tied low through a  $0\Omega$  resistor because SLEEPn function is not currently supported in software. By connecting it to a  $0\Omega$  resistor, it is possible to change it high or floated for debugging purpose.

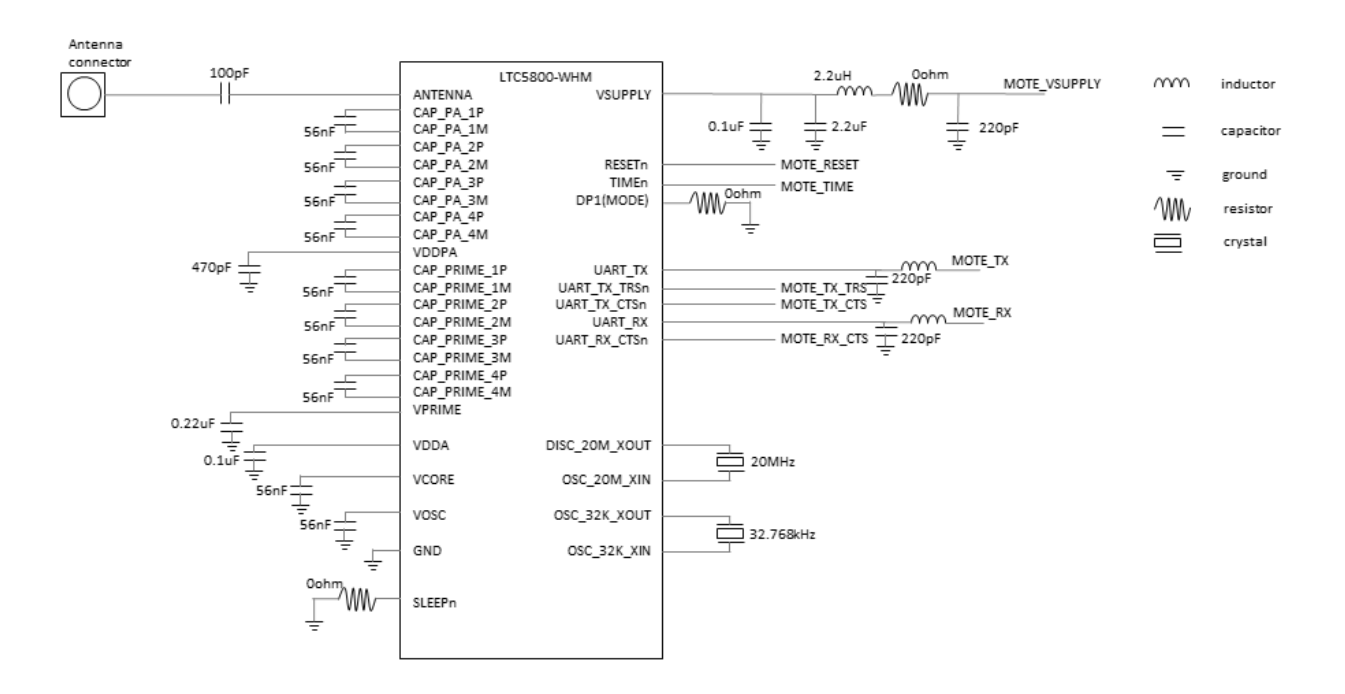

<span id="page-35-0"></span>**Figure 13 Schematic of the mini mote**
Besides the differences on schematic, the mini mote uses some components different from those recommended by Linear Technology. The most significant difference is the selection of the crystals. There are two external crystals on the mini mote, a 32.768 kHz crystal for long term precise timing and a 20 MHz crystal for radio operation. Linear Technology recommends incorporating crystals, the performance of which is verified from [Table 1](#page-36-0) and Table 2 [\[10\].](#page-59-0) On the LTP5900-WHM module, the ECS-200-CDX-0914 is used as the 20 MHz crystal and ECS- .327-12.5-17X is used as the 32.768 kHz. However, the Abracon ABM8G-20.000MHZ-18-D2Y-T (a 20 MHz crystal) and ECS-.327-12.5-34B (a 32.768 kHz crystal) are used on the mini mote because they are more easily available and smaller in size. Both of the crystals on the mini mote work well. Besides the crystals, some capacitors and resistors on the mini mote are different from those used on the LTP5900-WHM module. The components lists of the mini mote and the LTP5900-WHM module can be found in [Table 7](#page-61-0) and [Table 8](#page-62-0) in the Appendix A.

<span id="page-36-0"></span>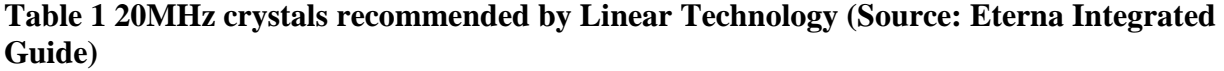

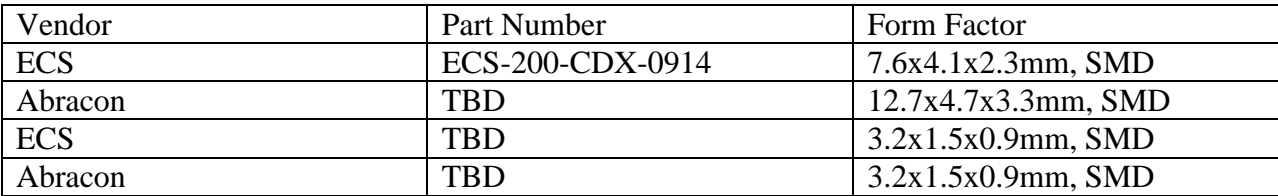

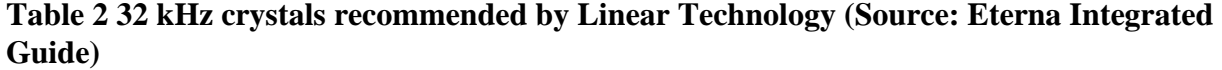

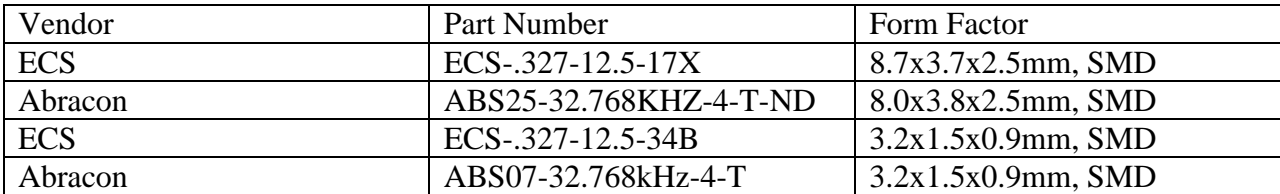

The I/O pins of the mini mote are designed based on the I/O pins of the LTP5900-WHM module. The I/O pin description of the LTP5900-WHM module is shown in [Table 3,](#page-37-0) while the I/O pin description of the mini mote is shown in [Table 4.](#page-39-0)

| Pin#           | Function    | Description                              | Is in the mini mote |
|----------------|-------------|------------------------------------------|---------------------|
| 1              | <b>Vss</b>  | Ground                                   | Yes                 |
| $\overline{2}$ | $V_{dd}$    | Power                                    | Yes                 |
| 3,20           | Key         | No pin                                   | N <sub>o</sub>      |
| $\overline{4}$ | <b>RX</b>   | <b>UART RX.</b> Direction $=$ In         | Yes                 |
| $\overline{5}$ | <b>TX</b>   | <b>UART TX.</b> Direction = Out          | Yes                 |
| 6, 13-16       | Reserved    | Not connected                            | N <sub>o</sub>      |
| $\overline{7}$ | MT_RTS      | UART active low mote ready to send.      | Yes. Same as pin    |
|                |             | Direction = $Out.$                       | TX_RTS on the mini  |
|                |             |                                          | mote                |
| 8              | MT_CTS      | UART active low mote clear to send.      | Yes. Same as pin    |
|                |             | Direction = $Out.$                       | RX_CTS on the mini  |
|                |             |                                          | mote                |
| 9              | SP_CTS      | UART active low serial peripheral        | Yes. Same as pin    |
|                |             | clear to send. Direction $=$ In          | TX_CTS on the mini  |
|                |             |                                          | mote                |
| 10             | <b>TIME</b> | Falling edge time request. Direction $=$ | N <sub>o</sub>      |
|                |             | In. The TIME input pin is optional,      |                     |
|                |             | and must either be driven or pulled up   |                     |
|                |             | with a 5.1M resistor.                    |                     |
| 11             | MODE PIN B  | Selects between mode 1 and mode 3        | N <sub>o</sub>      |
|                |             | operation. Direction $=$ In.             |                     |
| 12             | FLASH_P_EN  | Active Low Flash Power Enable.           | Yes                 |
|                |             | Direction $=$ In. Used for programming   |                     |
| 17             | <b>SCK</b>  | SPI Clock. Direction $=$ In. Used for    | Yes                 |
|                |             | programming                              |                     |
| 18             | <b>MOSI</b> | SPI Master Out Slave In Serial Data.     | Yes                 |
|                |             | Direction $=$ In. Used for programming   |                     |
| 19             | <b>MISO</b> | SPI Master In Slave Out Serial Data.     | Yes                 |
|                |             | Direction = Out. Used for                |                     |
|                |             | programming                              |                     |
| 21             | SPI_CS      | Active Low Flash Chip Select.            | Yes                 |
|                |             | Direction = In. Used for programming     |                     |
| 22             | <b>RST</b>  | Active Low Reset. Direction $=$ In.      | Yes                 |
|                |             | Used for programming                     |                     |

<span id="page-37-0"></span>**Table 3 I/O Pin description of the LTP5900-WHM module**

The pins on the LTP5900-WHM module but not on the mini mote are key pins, reserved pins, TIME and MODE\_PIN\_B. The key pins are used for matching when trying to plug the LTP5900-WHM module into a socket. The reserved pins are actually SPIM port, which is not necessary on the mini mote. The TIME pin is pulled up on the mini mote board internally and is not made an I/O pin. The MODE PIN B pin is used to select UART mode 1 or UART mode 3. When MODE\_PIN\_B is externally tied low, the module works at mode 1 which implements an 8-bit, no parity, 9600bps baud serial interface. When MODE\_PIN\_B is externally tied high, the module works at mode 3 which implements an 8-bit, no parity, 115.2kbps baud serial interface. MODE\_PIN\_B is not made an I/O pin but is internally tied low on the mini mote.

For further development, the command line interface (CLI) UART pins of the LTC5800-WHM IC can be made I/O pins on the mini mote. Different from the API UART port, the CLI UART port is intended for human interaction and interactive troubleshooting and is very useful when programming and debugging the mini mote [\[11\].](#page-59-1)

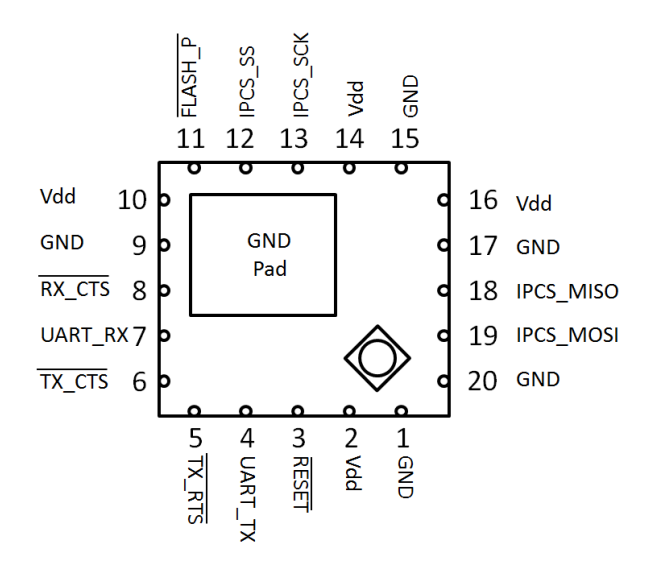

<span id="page-38-0"></span>**Figure 14 Pin configuration of the mini mote**

There are a total of 13 functioning pins selected as I/O pins on the mini mote, as shown in [Figure](#page-38-0) 

[14.](#page-38-0) Extra  $V_{dd}$  and GND pins are added to balance the number of pins on each side.

| Pin#           | Function         | Description                                            |
|----------------|------------------|--------------------------------------------------------|
| $\mathbf{1}$   | <b>GND</b>       | Ground                                                 |
| $\overline{2}$ | <b>VDD</b>       | Power supply                                           |
| $\overline{3}$ | <b>RESET</b>     | Active Low Reset. Direction = In. Used for             |
|                |                  | programming                                            |
| $\overline{4}$ | <b>UART_TX</b>   | API UART TX. Direction = Out                           |
| 5              | TX_RTS           | UART Active Low Mote Ready to Send. Direction          |
|                |                  | $=$ Out.                                               |
| 6              | TX_CTS           | UART Active Low Serial Peripheral Clear to Send.       |
|                |                  | Direction $=$ In                                       |
| $\overline{7}$ | <b>UART_RX</b>   | API UART RX. Direction = In                            |
| 8              | RX_CTS           | <b>UART Active Low Mote Clear to Send. Direction =</b> |
|                |                  | Out.                                                   |
| 9              | <b>GND</b>       | Ground                                                 |
| 10             | <b>VDD</b>       | Power supply                                           |
| 11             | FLASH_P          | Active Low Flash Power Enable. Direction = In.         |
|                |                  | Used for programming                                   |
| 12             | <b>IPCS_SS</b>   | Active Low Flash Chip Select. Direction = In. Used     |
|                |                  | for programming                                        |
| 13             | <b>IPCS_SCK</b>  | SPI Clock. Direction $=$ In. Used for programming      |
| 14             | <b>VDD</b>       | Power supply                                           |
| 15             | <b>GND</b>       | Ground                                                 |
| 16             | <b>VDD</b>       | Power supply                                           |
| 17             | <b>GND</b>       | Ground                                                 |
| 18             | <b>IPCS_MISO</b> | SPI Master In Slave Out Serial Data. Direction =       |
|                |                  | Out. Used for programming                              |
| 19             | <b>IPCS_MOSI</b> | SPI Master Out Slave In Serial Data. Direction = In.   |
|                |                  | Used for programming                                   |
| 20             | <b>GND</b>       | Ground                                                 |

<span id="page-39-0"></span>**Table 4 I/O pin description of the mini mote**

# **5. WirelessHART Mote Antenna Feeder Trace Impedance Analysis and Matching**

Matching the characteristic impedance of the antenna feeder trace to the input impedance of the antenna, which is  $50\Omega$  in this case, is extremely important and necessary. Impedance is the opposition by a system to the flow of energy from a source. Impedance mismatching will lead to strong wave reflection and reduction the radiation power. This section discusses the impedance analysis and matching of the antenna feeder trace on the mini mote.

The structure of the antenna feeder trace is analyzed in Section 4.1. Because of the presence of the siding ground around the antenna feeder trace, the trace is neither a microstrip line nor a slot line, but really a coplanar waveguide with a backing ground.

Because CST does not provide a characteristic impedance calculator, the  $S_{11}$  parameter of the antenna trace is calculated instead. The lower the S<sub>11</sub> is, the closer the trace impedance matches to 50Ω. The reason of calculating  $S_{11}$  instead of impedance is provided in Section 4.2

To match the impedance, a 3D model is built on CST, a 3D electromagnetic simulation software, with board design files exported from Zuken CR-5000. The steps of exporting files from Zuken and building the 3D model are provided in Appendix C.

After the mini mote is fabricated, measurements of the trace impedance are done on a TDR (Time-Domain Reflectometry) with comparison to the LTP5900-WHM module antenna feeder trace. The results are shown in Section 4.3.

#### **5.1. Antenna Feeder Trace and Coplanar Waveguide**

When transmitting in an insulation layer with a dielectric constant of 4 [\[12\],](#page-59-2) the wavelength of the working frequency is 6.25 cm, as calculated in Equation (4-1).

$$
\lambda = \frac{\text{lightspeed in the substrate}}{\text{frequency}} \approx \frac{\frac{3 \times 10^8}{\sqrt{4}} m/s}{2.4 \times 10^9 \text{ Hz}} = 6.25 \text{cm}
$$
 (4-1)

The 2cm-long antenna feeder trace is about 32% of the wavelength. Since the lengths of traces are in the range of the signal wavelength, the user has to consider the effects of transmission lines [\[13\].](#page-59-3)

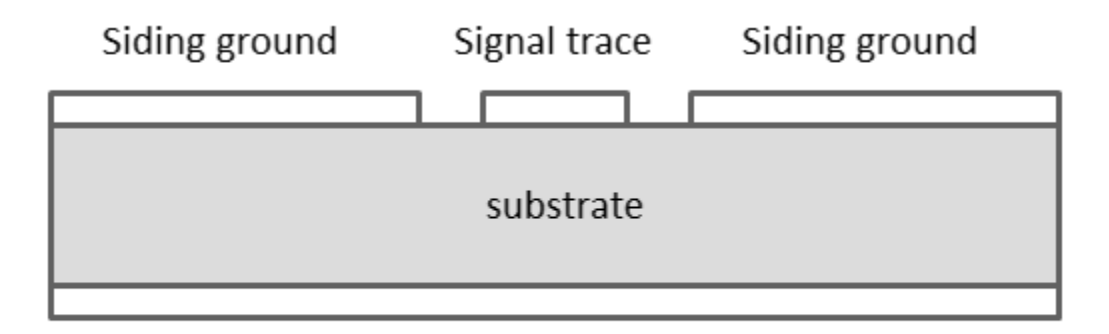

# **Backing ground**

<span id="page-41-0"></span>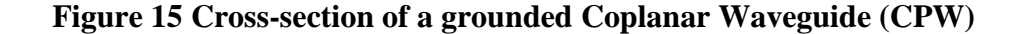

However, the antenna feeder trace on the board is neither a microstrip line nor a slotline. It has a reference layer beneath and ground metal around it, as shown in [Figure 15.](#page-41-0) It's more like a coplanar waveguide with a backing ground. The siding ground is used to reduce noise on signal trace, but it also helps to reduce the characteristic impedance to 50 ohm. It makes the trace a slotline with backing ground [\[14\],](#page-60-0) introducing more factors into the antenna trace when calculating the impedance.

The parameters of the antenna trace that affect the  $S_{11}$  parameter are trace width, distance between the trace and the siding ground, thickness of the insulation layer, dielectric constant and the thickness of the trace. Of all these parameters, the thickness of the insulation layer, dielectric constant of the insulation material and the thickness of the trace rely much on the manufactory. The distance between the trace and the siding ground is limited by the PCB design rule. Trace width is the only parameter that can be adjusted during board design.

There are equations to calculate the characteristic impedance of uniform CPW. Unfortunately, the antenna feeder trace on board in non-uniform due to space limitation. The other way to configure the trace to match the impedance is simulation on CST.

## **5.2. S Parameter Simulation of the Antenna Feeder Trace**

Since the CST doesn't have a calculator for characteristic impedance, an alternative way to match the impedance is connect the trace to a 50 $\Omega$  load, as shown in [Figure 16](#page-43-0) [\[15\],](#page-60-1) and match the  $S_{11}$  parameter to OdB.

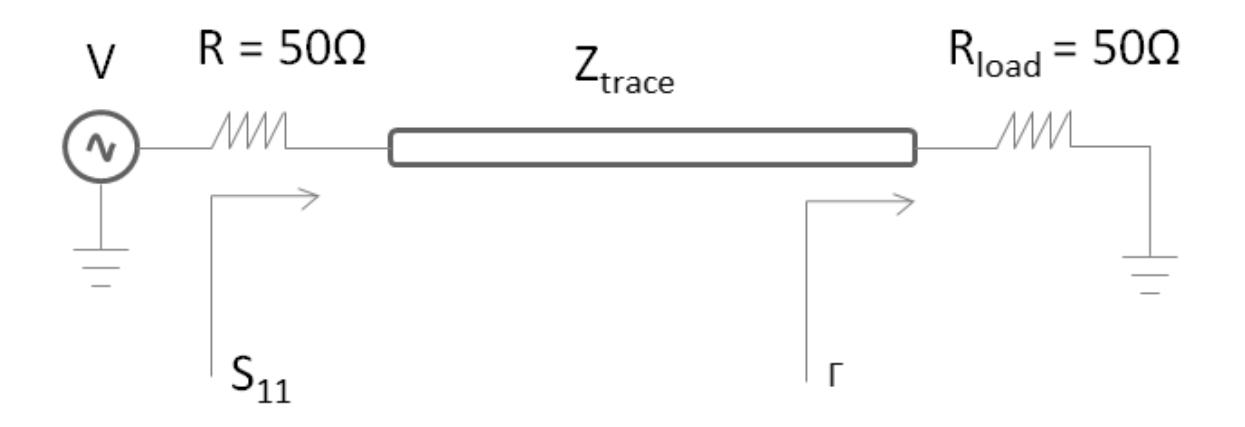

**Figure 16 S<sup>11</sup> parameter of a transmission line**

<span id="page-43-0"></span>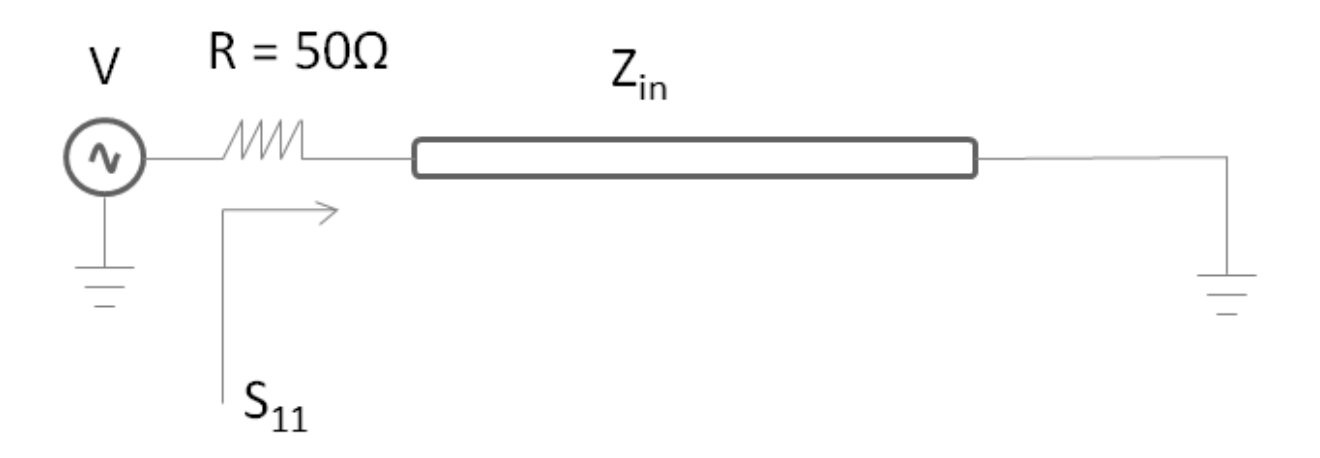

<span id="page-43-1"></span>**Figure 17 An equivalent circuit for return loss**

The term  $S_{11}$  is often referred to as the return loss, as shown in Equation 4-2, because it is a measure of power reflected, or returned to the source.

$$
S_{11} = \sqrt{\frac{Power\,reflected\,at\,port\,1}{power\,injected\,into\,port\,1}}}
$$
\n(4-2)

$$
S_{11} = \frac{v_1^{-}/\sqrt{R}}{v_1^{+}/\sqrt{R_{load}}} = \frac{v_1^{-}}{v_1^{+}} = \Gamma_0 \frac{z_{in}^{-500}}{z_{in}^{+500}}
$$
(4-3)

$$
Z_{in} = Z_{trace} \frac{1 + \Gamma e^{-i2\beta L}}{1 - \Gamma e^{-i2\beta L}}
$$
(4-4)

The term  $S_{11}$  is calculated as in Equation 4-3, where  $Z_{in}$  is the input impedance looking into the network from the port (the equivalent circuit is shown in [Figure 17\)](#page-43-1). The calculation of  $Z_{in}$  is given in Equation 4-4.

In Equation 4-4, L is the length of the trace,  $\beta$  is given by  $\beta = \frac{\omega}{n}$  $\frac{\omega}{v}$ , where  $\omega$  is the radio frequency and  $\nu$  is the velocity of propagation on the trace.  $\Gamma$  is the reflection coefficient at the load and is given in Equation 4-5.

$$
\Gamma = \frac{R_{load} - Z_{trace}}{R_{load} + Z_{trace}} \tag{4-5}
$$

 $Z_{\text{in}}$  can also be written as follows [\[13\].](#page-59-3)

$$
Z_{in} = Z_{trace} \frac{R_{load} + jZ_{trace} \tan \beta L}{R_{load} - jZ_{trace} \tan \beta L}
$$
(4-6)

Generally, the closer the trace impedance is to  $50\Omega$ , the closer the network input impedance is to 50Ω, the lower the S<sub>11</sub> will be. If the impedance of the trace Z<sub>trace</sub> matches to 50Ω, Z<sub>in</sub> will be 50 $\Omega$ , and  $S_{11}$  will be 0 dB.

To calculate  $S_{11}$  of the antenna feeder trace, a 3D model of the whole board is built with CST, as shown in [Figure 18.](#page-45-0) Steps to build the 3D model can be found at Appendix C [\[16\].](#page-60-2)

3D models with trace width 0.3mm, 0.4mm and 0.5mm are simulated with CST. The  $S_{11}$ parameters at 2.4GHz of the traces are -19.14dB, -26.96dB and -12.89dB, as shown in [Figure 19,](#page-46-0) [Figure 20](#page-46-1) and [Figure 21.](#page-46-2) The 0.4mm wide trace is chosen to be the antenna feeder trace.

<span id="page-45-0"></span>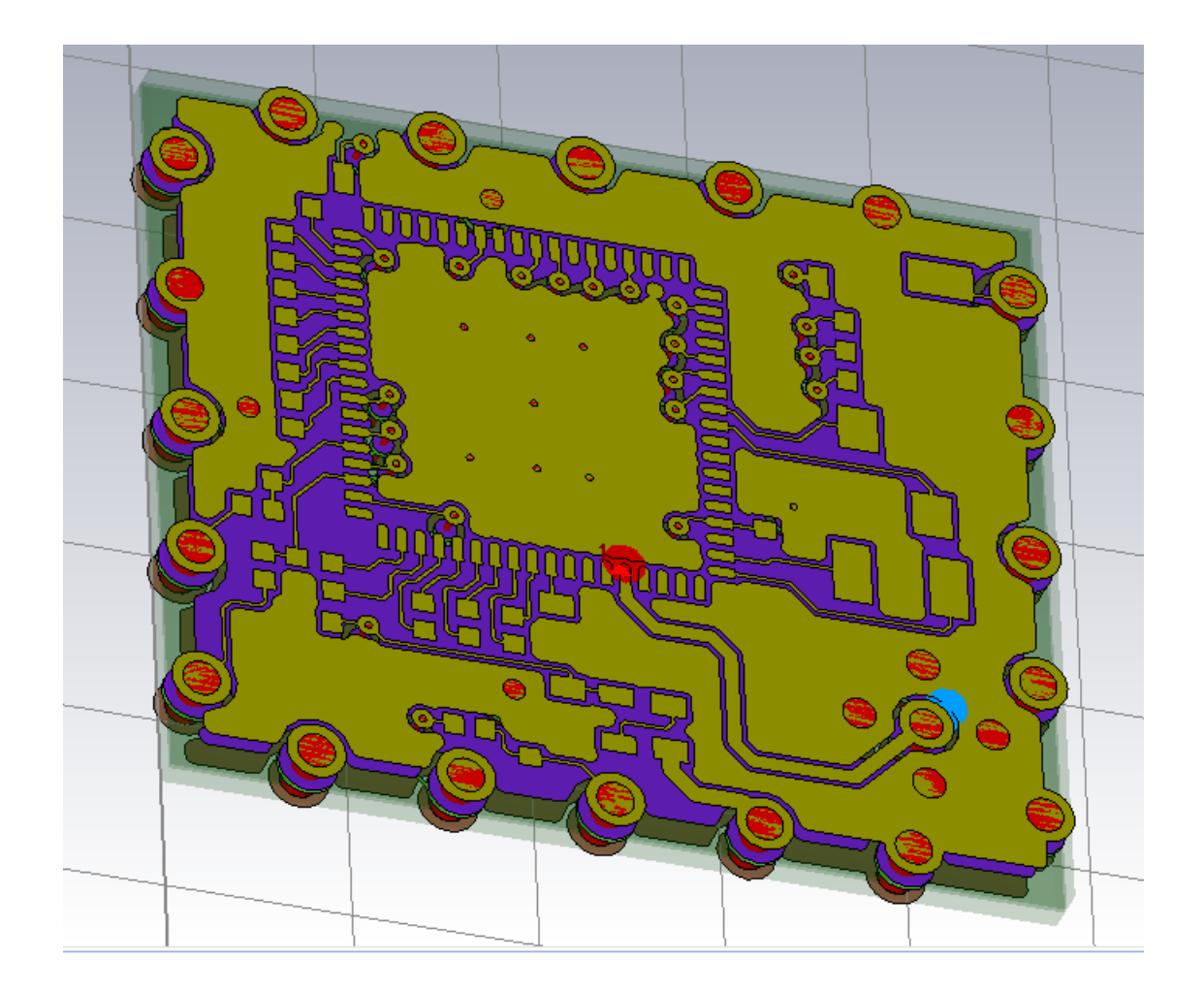

**Figure 18 A mini mote 3D model on CST**

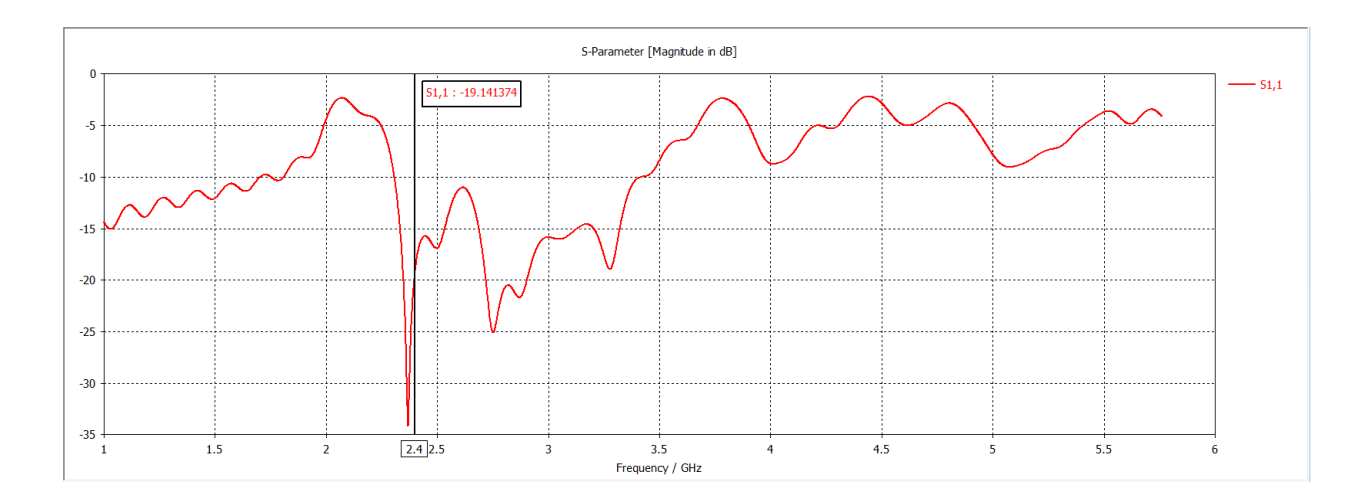

**Figure 19 S<sup>11</sup> parameter graph of the 0.3mm wide trace**

<span id="page-46-0"></span>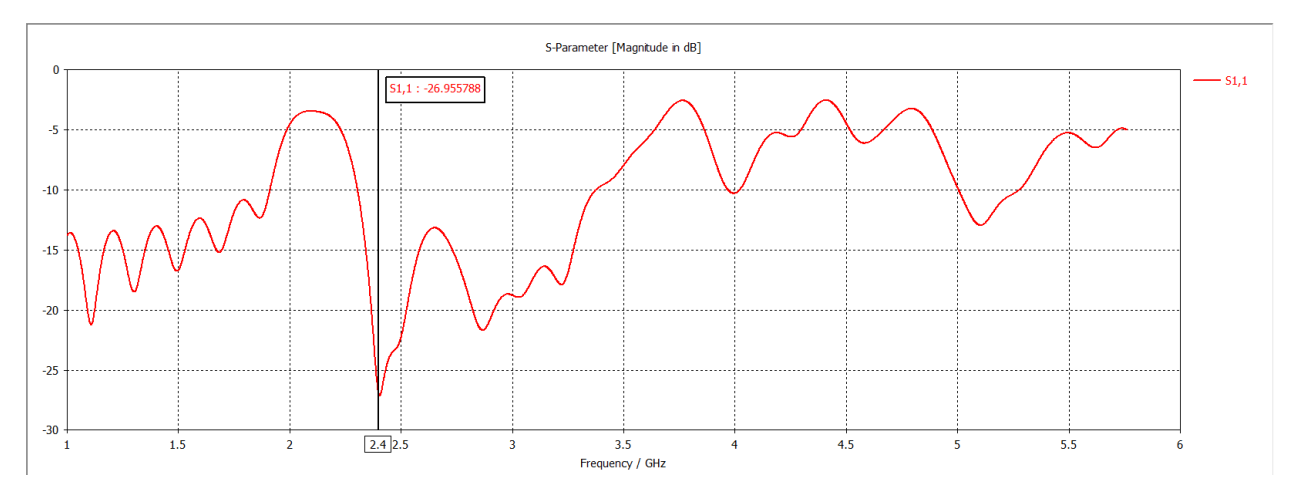

**Figure 20 S<sup>11</sup> parameter graph of the 0.4mm wide trace**

<span id="page-46-1"></span>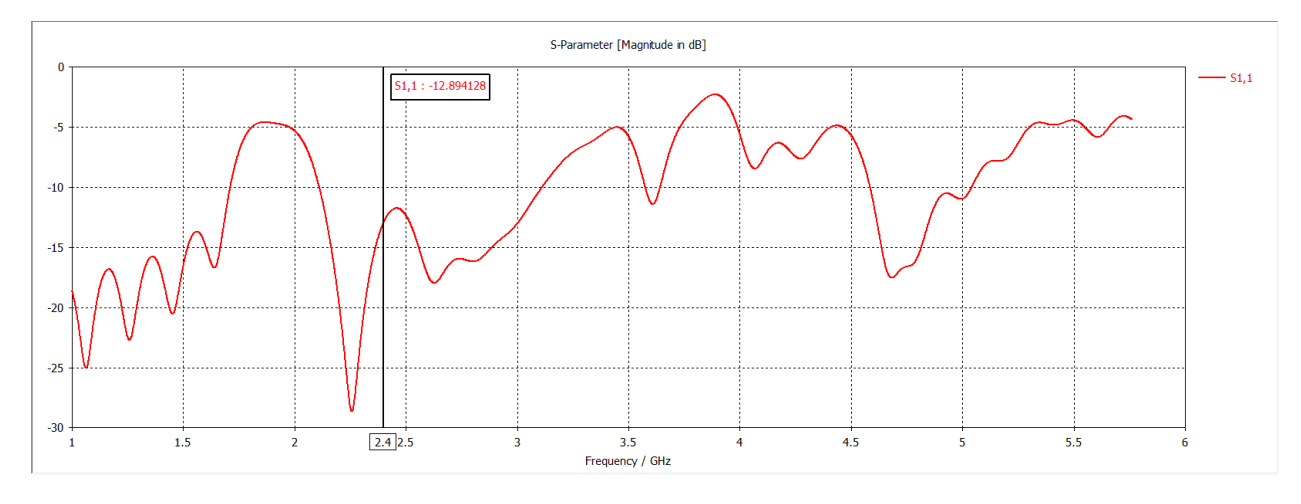

<span id="page-46-2"></span>**Figure 21 S<sup>11</sup> parameter graph of the 0.5mm wide trace**

## **5.3.TDR Measurements of the Antenna Feeder Trace**

After the mini mote is fabricated, the impedance of the antenna feeder trace is measured on a TDR scope. On the board, the antenna trace is connected to an MMCX antenna connector on one end, which can be connected to the TDR scope for testing, as shown in [Figure 22.](#page-47-0)

<span id="page-47-0"></span>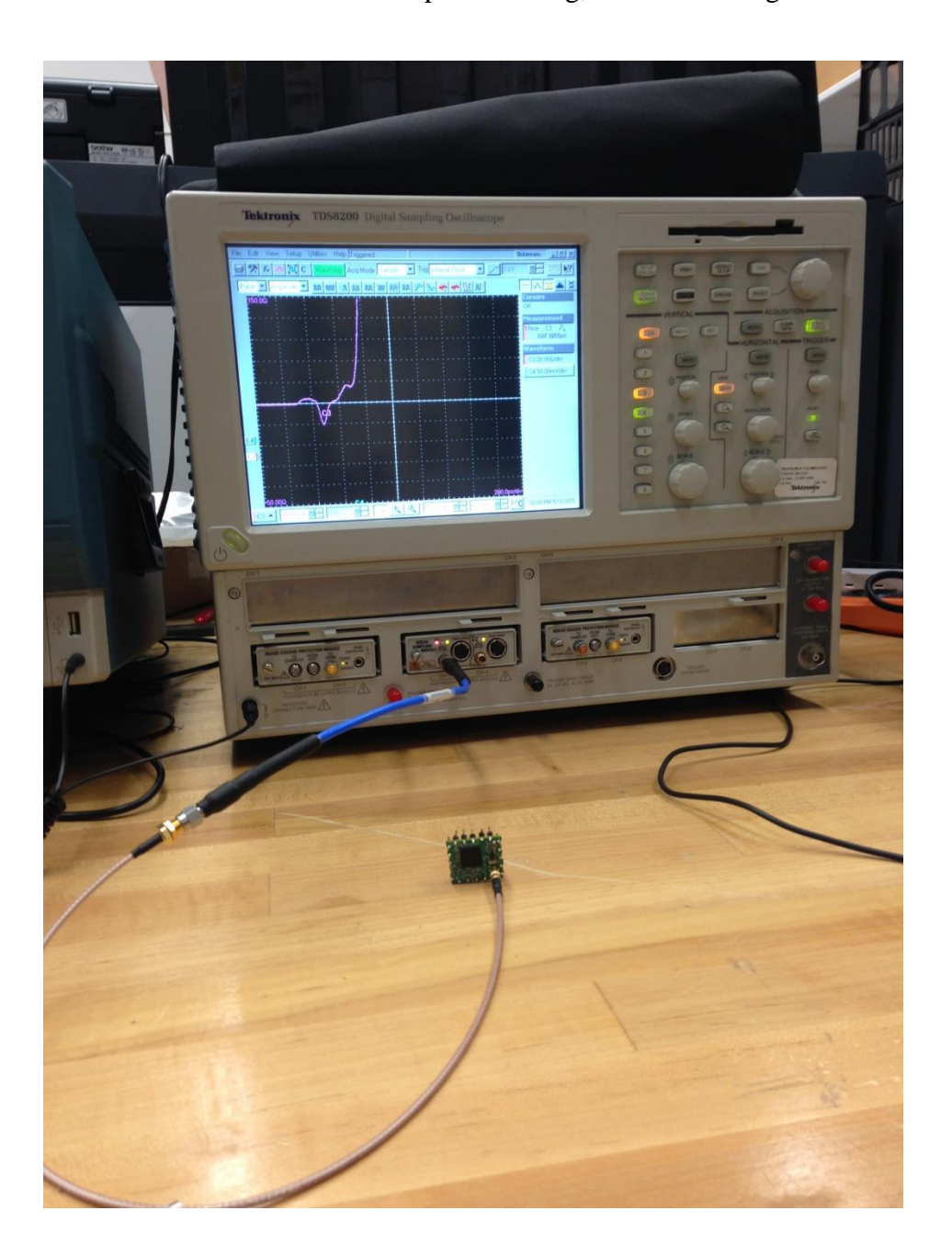

**Figure 22 Impedance measurement of the mini mote on a TDR scope**

To observe the reflection of the antenna feeder trace, first connect a cable to the TDR scope. Since the cable is open at the end, find the full reflection on the screen and adjust it to the left part of the screen. When the mote is plugged in, the reflection of the antenna trace will occur at the position of the full reflection on the time axis. As shown in [Figure 23,](#page-48-0) the full reflection happens at the beginning of the third division.

|                       |                 | Triggered                                                                                                    |                     |                              | Telavono<br>– i ≋i ×i                                           |
|-----------------------|-----------------|----------------------------------------------------------------------------------------------------|---------------------|------------------------------|-----------------------------------------------------------------|
| o.                    |                 |                                                                                                    |                     |                              | $ \mathbf{V}^p $<br>副                                           |
| ļPZ                   |                 | $\boxed{\mathbb{Z}}$ Amplitude $\boxed{\mathbb{R}}$ [ $\boxed{\mathbb{R}}$ $\boxed{\mathbb{Z}}$ $\boxed{\mathbb{W}}$ $\boxed{\mathbb{Z}}$ $\boxed{\mathbb{W}}$ $\boxed{\mathbb{Q}}$ [ $\boxed{\mathbb{Q}}$ [ $\boxed{\mathbb{R}}$ [ $\mathbb{R}$ 0 [ $\boxed{\mathbb{R}}$ |                     |                              | GMT AS                                                          |
| <b>▓</b> ∷⊙⊙          |                 |                                                                                                    |                     |                              | $MPRPR$ $C4$ $R$<br>3.601074mV<br>Mean C3 JL<br>453.36980       |
|                       |                 |                                                                                                    |                     |                              | ∄Mean CJ ∫\<br>453.36980<br>453.64660                           |
|                       |                 |                                                                                                    |                     |                              | C3 10 000 Adiv<br>Www.pe.ca                                     |
|                       |                 |                                                                                                    |                     |                              | 46.710<br>37.<br>48.710<br>92<br>$0.0\Omega$<br>$\Delta \omega$ |
| СЗ⊯<br>$-19.40\Omega$ |                 |                                                                                                    |                     | 50.00ps.oiv                  |                                                                 |
|                       | ් 10.00Ω di ' 白 | 鬬<br>Main 32                                                                                                    | Ø,<br> 50.0000ps 圓一 | <b>A</b> C<br>同一<br>148.070n | 12:28 AM 4/3/2015                                               |

<span id="page-48-0"></span>**Figure 23 Open circuit reflection waveform with a TDR scope**

$$
t_{mini} = 2 \times \frac{length \ of \ the \ trace}{velocity \ of \ propagation \ on \ trace} \approx 2 \times \frac{1cm}{\frac{3 \times 10^8}{\sqrt{4.02}} m/s} = 134 ps \tag{4-7}
$$

$$
\frac{134ps}{50ps/div} = 2.68 \, div \tag{4-8}
$$

The reflection waveform on the antenna feeder trace of the mini mote is shown in [Figure 24.](#page-49-0) The reflection starts after the second division from left. Count 2.68 divisions from the starting point, find the impedance using cursors. The impedance of the trace of the mini mote is about  $48.71\Omega$ .

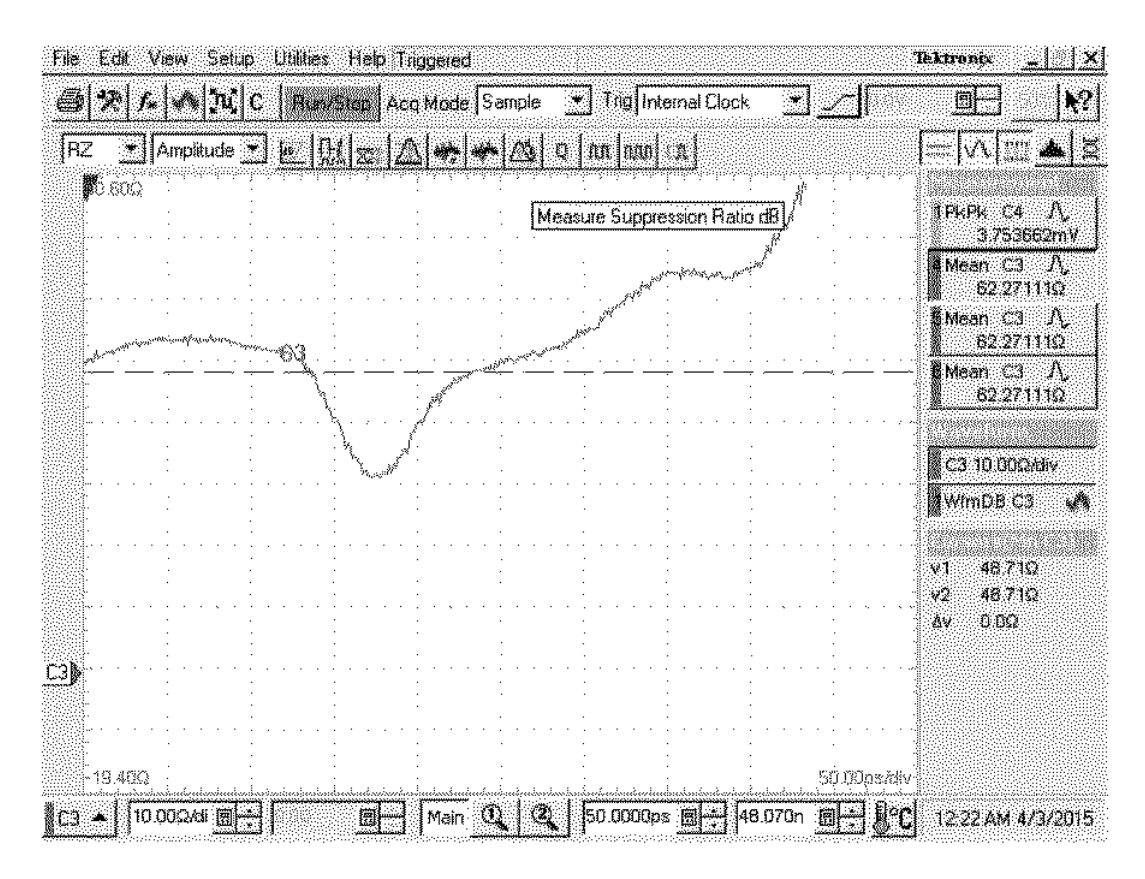

<span id="page-49-0"></span>**Figure 24 Reflection waveform of the mini mote with a TDR scope**

The antenna feeder trace on the LTP5900-WHM module is about 1.5cm.

$$
t_{LTP} \approx 2 \times \frac{1.5cm}{\frac{3 \times 10^8}{\sqrt{4.02}} m/s} = 200ps \tag{4-9}
$$

$$
\frac{200ps}{50ps/div} = 4 \ div \tag{4-10}
$$

Count 4 divisions from the starting position, the impedance of the trace on the LTP5900-WHM module is about  $22.76\Omega$ , as shown in [Figure 25.](#page-50-0) The impedance of the LTP5900-WHM module is less than 50Ω. It might be the output impedance of the LTC5800-WHM IC is less than 50Ω, and the trace on the LTP5900-WHM module is designed to match the output impedance of the LTC5800-WHM IC.

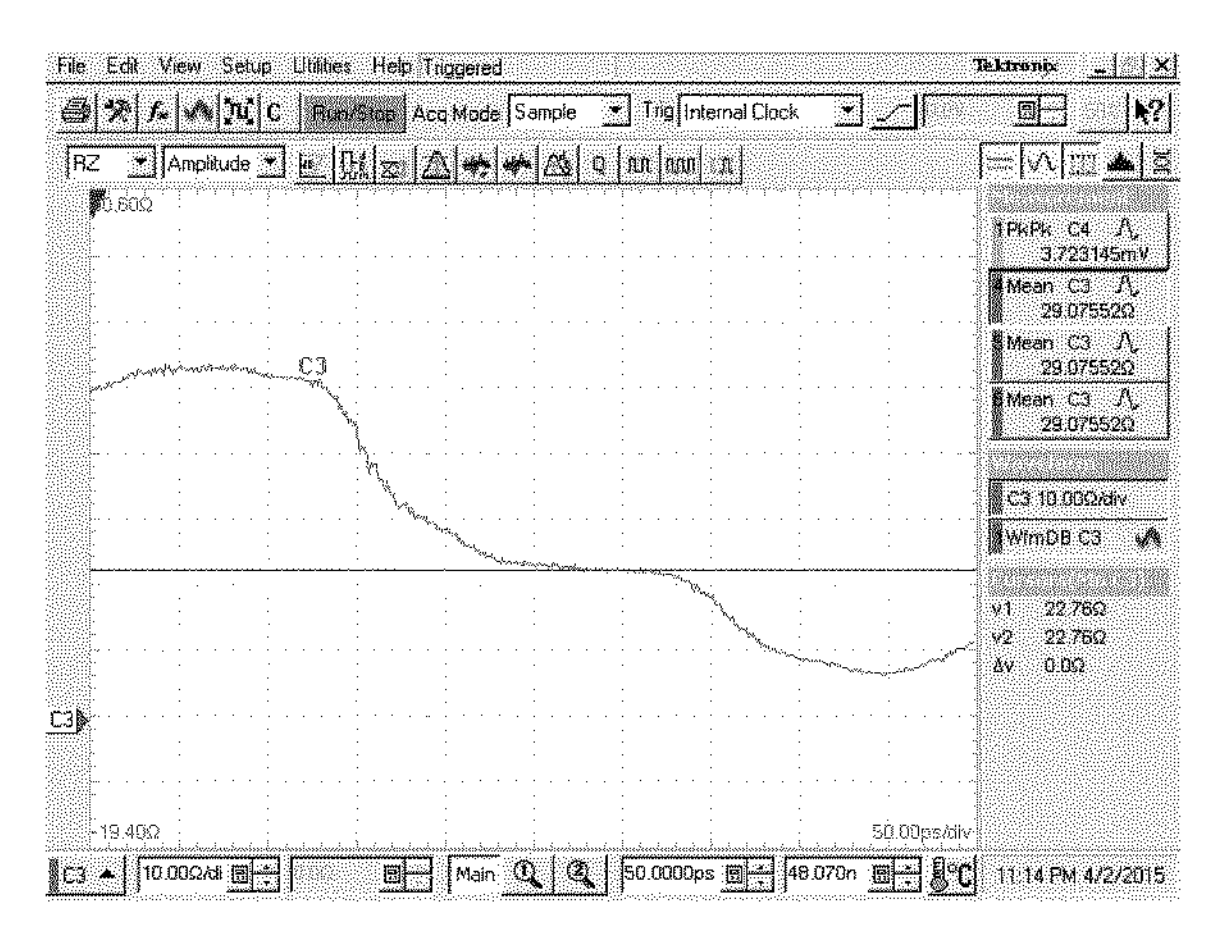

<span id="page-50-0"></span>**Figure 25 Reflection waveform of the LTP5900-WHM module on a TDR scope**

#### **6. WirelessHART Mote Radiated Power Measurement and Comparison**

The power measurements are done on all the 16 channels on the mini mote, numbering from 0 to 15 corresponding to IEEE 2.4GHz channels 11-26. Each channel is separated by 5MHz (as shown in [Figure 26\)](#page-51-0) [\[3\].](#page-59-4)

The output power transmitted by the LTC5800-WHM IC is measured on a spectrum analyzer. The measurement setup and the results are provided in Section 5.1.

The radiated power, when the mote is connected to a monopole antenna, is measured in an anechoic chamber. The measurement setup and the results are provided in Section 5.2.

Both of the output power and radiated power measurements are done when the mote is in radio test mode [\[17\],](#page-60-3) which is selected by the testRadioTx command [\[18\].](#page-60-4) The instructions to program and put the mote into radio test mode are provided in Appendix E.

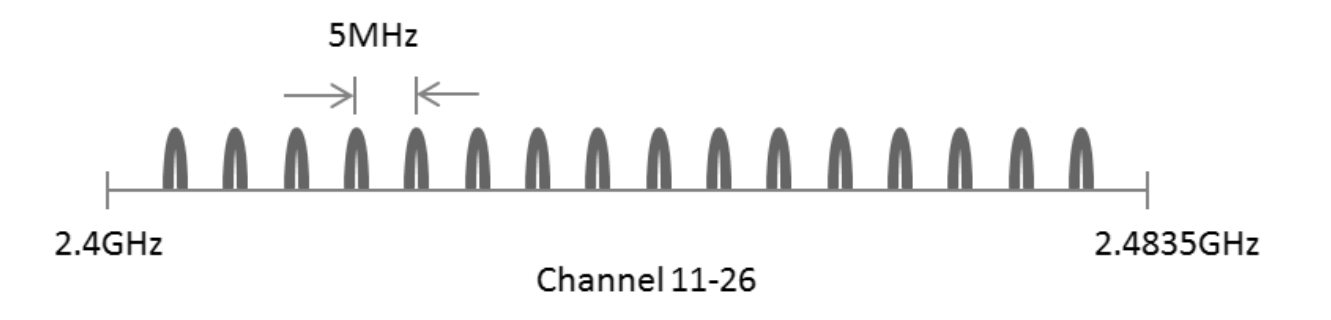

<span id="page-51-0"></span>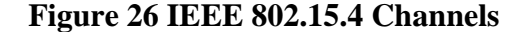

## **6.1. Output Power Measurement with a Spectrum Analyzer**

To set up the measurements on the spectrum analyzer, connect the MMCX antenna connector (Jack) on the mini mote to the spectrum analyzer, a connector adapter may be needed.

On the spectrum analyzer, the frequency span is set to 1 MHz, RBW to 1 kHz and VBW to 100 Hz. The center frequency is set to the center frequency of the channel under measurement. The measurement results are shown in [Table 5](#page-53-0) and [Figure 28.](#page-53-1)

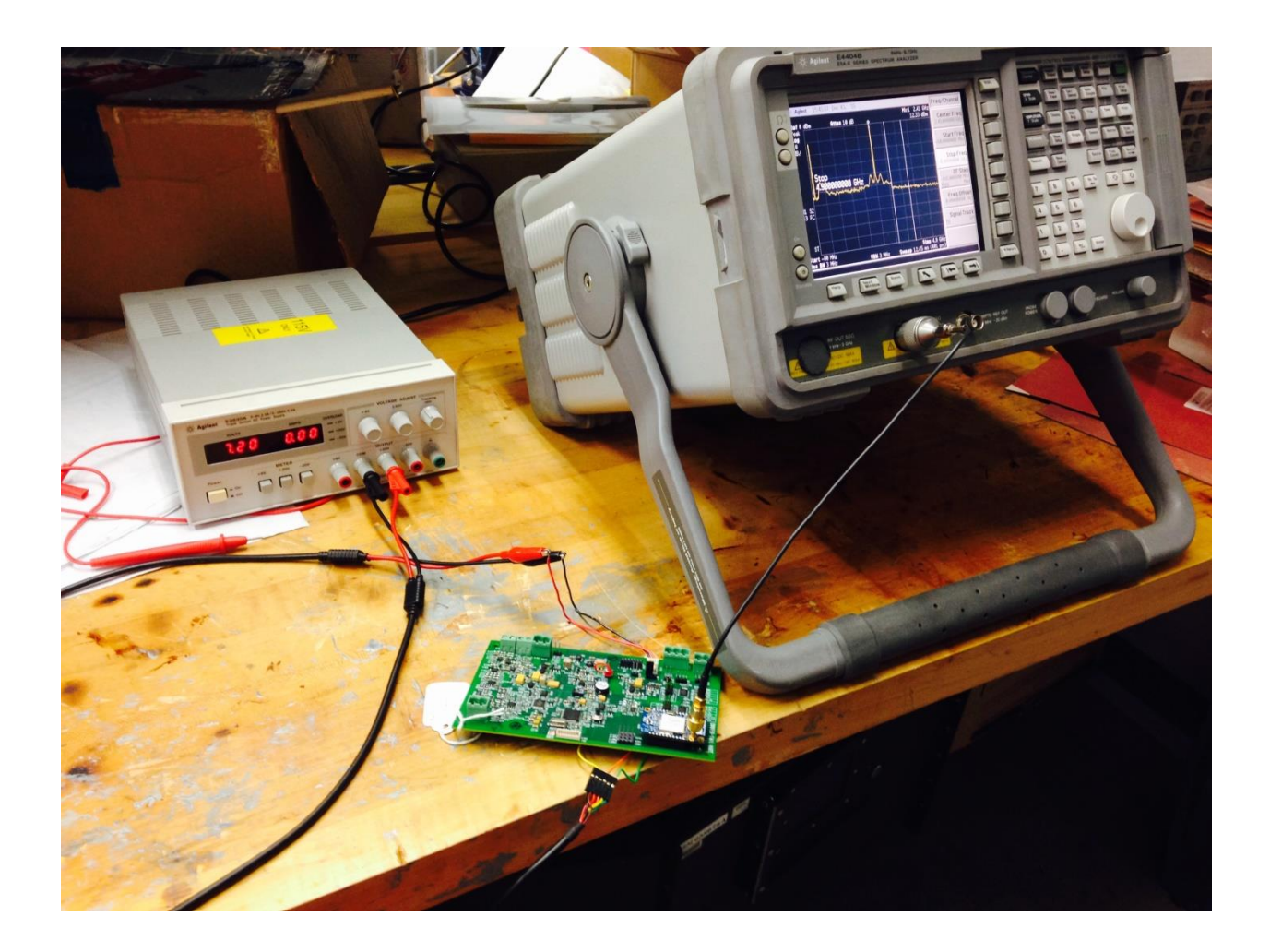

**Figure 27 Output power measurement setup with a spectrum analyzer**

| Channe         | Center   | The mini mote |            | The LTP5900-WHM module |            | Power      |
|----------------|----------|---------------|------------|------------------------|------------|------------|
|                | Frequenc | Peak          | Peak       | Peak                   | Peak       | Difference |
|                | y(GHz)   | Frequency(    | Power(dBm) | Frequency(             | Power(dBm) | (dBm)      |
|                |          | GHz)          |            | GHz)                   |            |            |
| $\theta$       | 2.405    | 2.405         | 8.048      | 2.404998               | 10.45      | $-2.402$   |
|                | 2.410    | 2.41          | 8.384      | 2.409998               | 10.18      | $-1.796$   |
| $\overline{2}$ | 2.415    | 2.415         | 8.028      | 2.414998               | 10.12      | $-2.092$   |
| 3              | 2.420    | 2.42          | 7.952      | 2.419998               | 10.09      | $-2.138$   |
| $\overline{4}$ | 2.425    | 2.425         | 7.865      | 2.424998               | 10.09      | $-2.225$   |
| 5              | 2.430    | 2.43          | 7.853      | 2.429998               | 10.28      | $-2.427$   |
| 6              | 2.435    | 2.435         | 7.852      | 2.434998               | 10.3       | $-2.448$   |
| 7              | 2.440    | 2.44          | 7.794      | 2.439998               | 10.02      | $-2.226$   |
| 8              | 2.445    | 2.445         | 7.77       | 2.444998               | 10.06      | $-2.29$    |
| 9              | 2.450    | 2.45          | 7.738      | 2.449998               | 10.05      | $-2.312$   |
| 10             | 2.455    | 2.455         | 7.74       | 2.454998               | 10.18      | $-2.44$    |
| 11             | 2.460    | 2.46          | 7.696      | 2.459998               | 10.44      | $-2.744$   |
| 12             | 2.465    | 2.465         | 7.769      | 2.464998               | 10.2       | $-2.431$   |
| 13             | 2.470    | 2.47          | 7.831      | 2.469998               | 10.27      | $-2.439$   |
| 14             | 2.475    | 2.475         | 7.115      | 2.474998               | 9.618      | $-2.503$   |
| 15             | 2.480    | 2.48          | 7.146      | 2.479998               | 9.391      | $-2.245$   |

<span id="page-53-0"></span>**Table 5 The output power level measurement results on the spectrum analyzer**

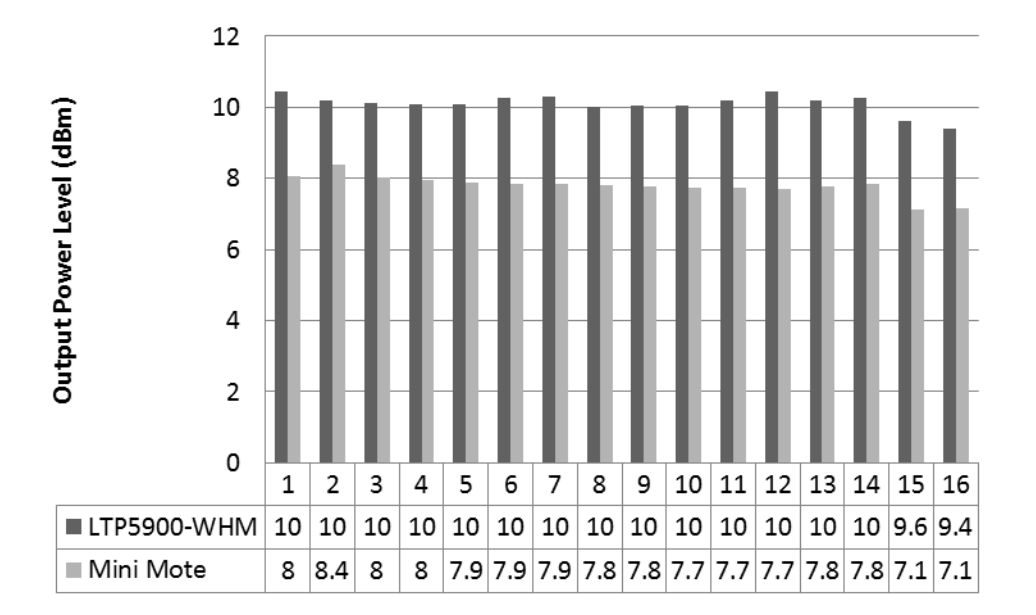

<span id="page-53-1"></span>**Figure 28 The output power level of the mini mote and the LTP5900-WHM module**

#### **6.2. Radiated Power Measurement in an Anechoic Chamber**

When used in the field, the WirelessHART is connected to a monopole antenna with an input impedance of 50Ω. It is necessary to test the radiated power of the mini mote.

The radiated power level of the mote can be done in the anechoic chamber, as shown in [Figure](#page-54-0)  [29](#page-54-0) and [Figure 30.](#page-55-0) The mote transmits an unmodulated tone through an antenna. On the other side of the chamber, a receiving antenna receives the radio energy and displays it on a spectrum analyzer which can be observed outside the chamber. The measurement results are shown in [Table 6](#page-56-0) and [Figure 31.](#page-56-1)

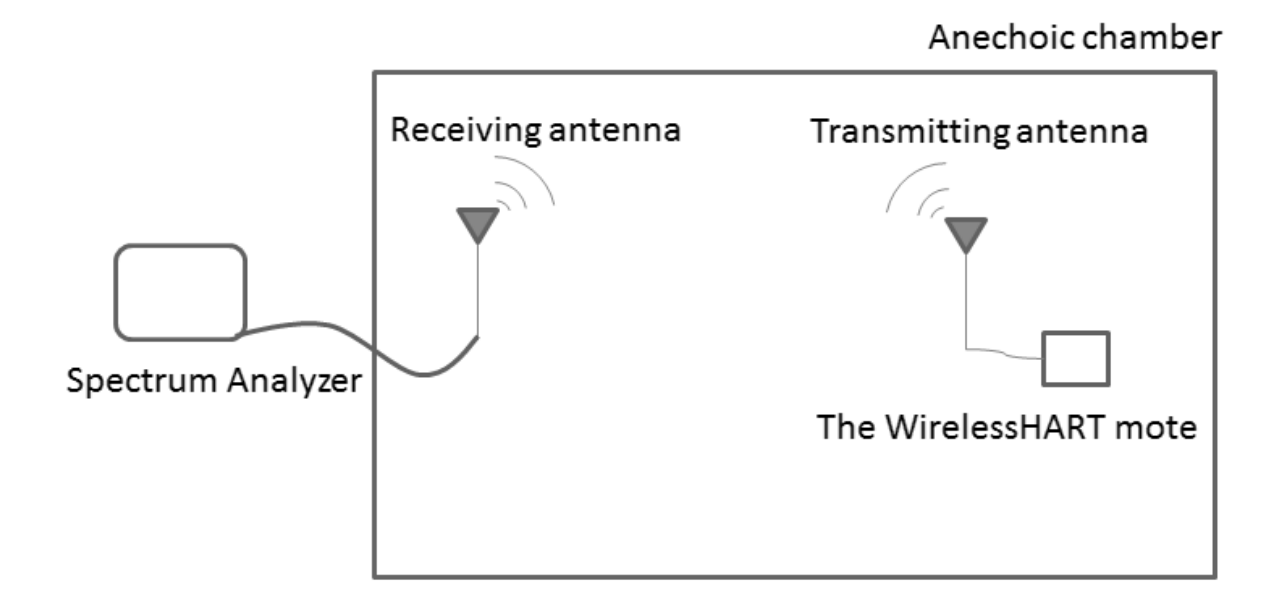

## <span id="page-54-0"></span>**Figure 29 Radiated power measurement principle diagram**

<span id="page-55-0"></span>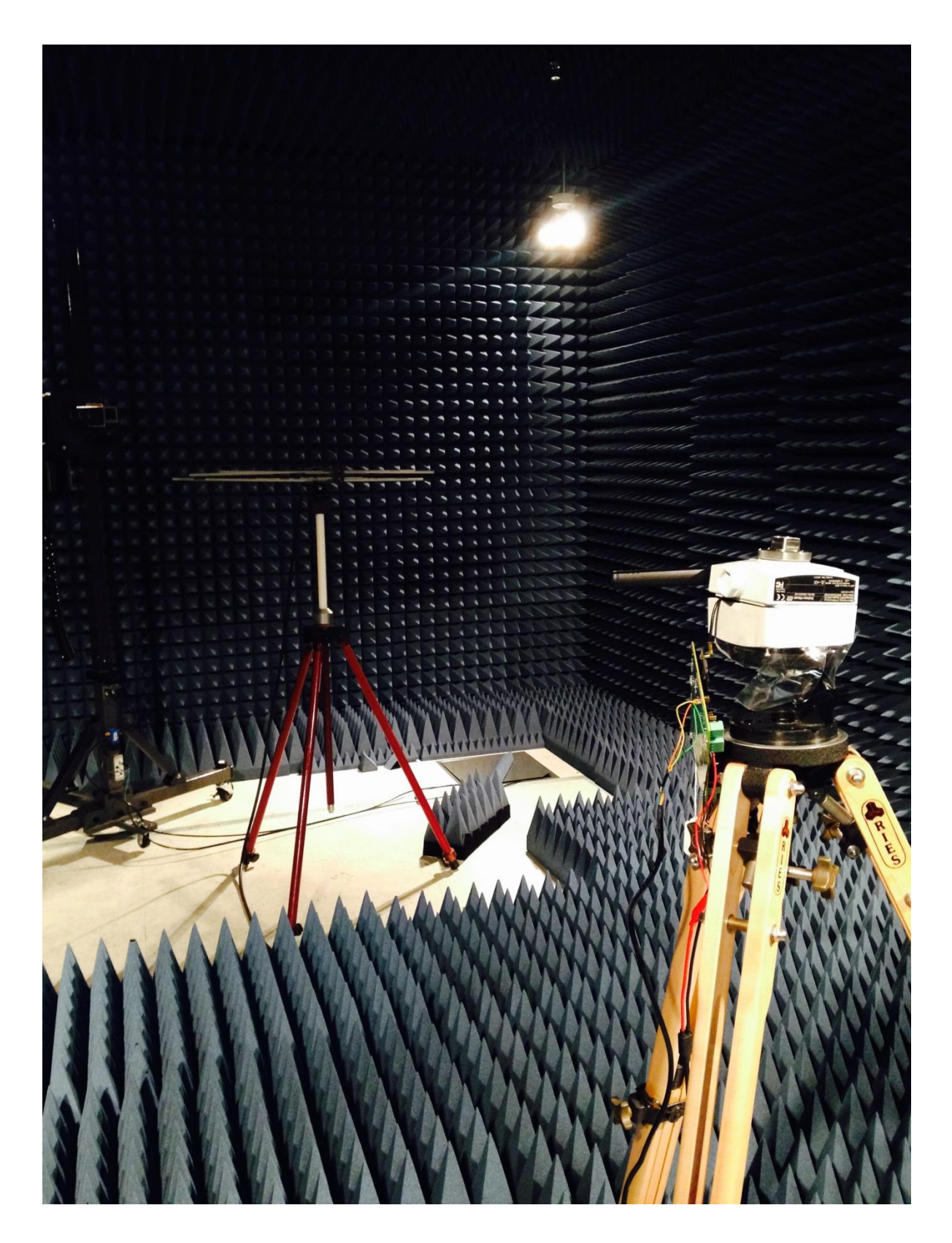

**Figure 30 Radiated power measurement setup inside an anechoic chamber**

| Channe                   | Center   | The mini mote |            | The LTP5900-WHM module |            | Power      |
|--------------------------|----------|---------------|------------|------------------------|------------|------------|
|                          | Frequenc | Peak          | Peak       | Peak                   | Peak       | Difference |
|                          | y(GHz)   | Frequency(    | Power(dBm) | Frequency(             | Power(dBm) | (dBm)      |
|                          |          | GHz)          |            | GHz)                   |            |            |
| $\theta$                 | 2.405    | 2.405         | $-35.71$   | 2.404998               | $-33.86$   | $-1.85$    |
|                          | 2.410    | 2.41          | $-35.69$   | 2.41                   | $-33.09$   | $-2.6$     |
| $\overline{2}$           | 2.415    | 2.415         | $-35.52$   | 2.415                  | $-32.99$   | $-2.53$    |
| 3                        | 2.420    | 2.42          | $-35.56$   | 2.42                   | $-33.15$   | $-2.41$    |
| $\overline{\mathcal{A}}$ | 2.425    | 2.425         | $-36.32$   | 2.425                  | $-33.35$   | $-2.97$    |
| 5                        | 2.430    | 2.43          | $-36.64$   | 2.43                   | $-33.68$   | $-2.96$    |
| 6                        | 2.435    | 2.435         | $-37.81$   | 2.435                  | $-34.71$   | $-3.1$     |
| 7                        | 2.440    | 2.44          | $-38.4$    | 2.44                   | $-34.95$   | $-3.45$    |
| 8                        | 2.445    | 2.445         | $-37.97$   | 2.444993               | $-34.63$   | $-3.34$    |
| 9                        | 2.450    | 2.45          | $-39.12$   | 2.449986               | $-34.8$    | $-4.32$    |
| 10                       | 2.455    | 2.455         | $-38.81$   | 2.454993               | $-34.76$   | $-4.05$    |
| 11                       | 2.460    | 2.46          | $-39.98$   | 2.459993               | $-35.04$   | $-4.94$    |
| 12                       | 2.465    | 2.465         | $-39.13$   | 2.464993               | $-34.83$   | $-4.3$     |
| 13                       | 2.470    | 2.47          | $-40.06$   | 2.469986               | $-35.83$   | $-4.23$    |
| 14                       | 2.475    | 2.475         | $-39.96$   | 2.475                  | $-36.22$   | $-3.74$    |
| 15                       | 2.480    | 2.48          | $-40.43$   | 2.479986               | $-36.17$   | $-4.26$    |

<span id="page-56-0"></span>**Table 6 The radiated power level measurement results in the anechoic chamber**

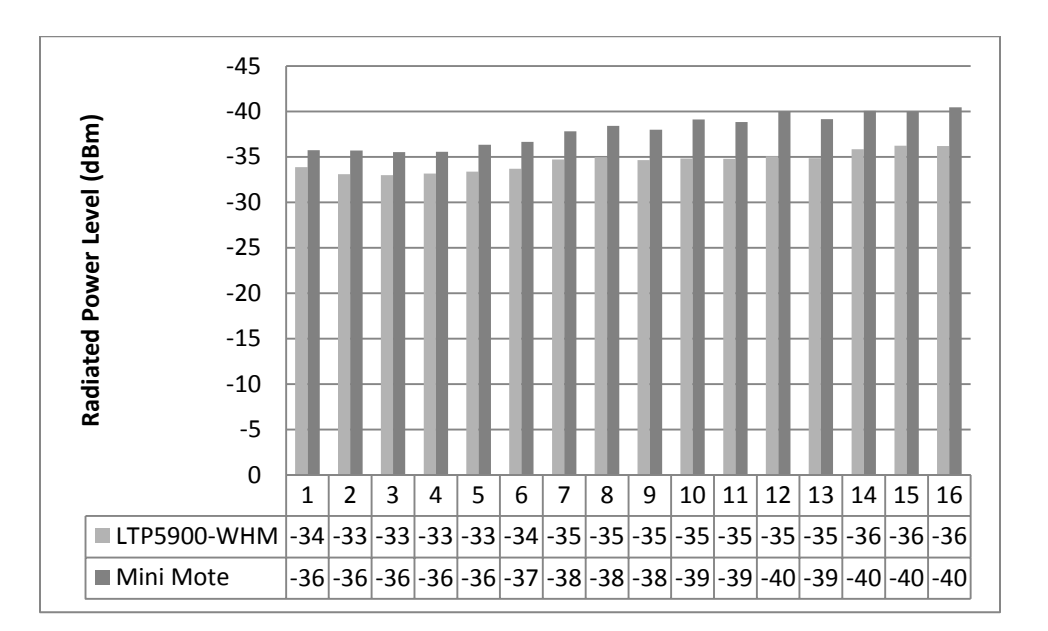

<span id="page-56-1"></span>**Figure 31 The radiated power level of the mini mote and the LTP5900-WHM module**

#### **6.3. Comparison and Analysis**

According to the measurement results, the power sent to the antenna is about 2dBm less from the mini mote than from the LTP5900-WHM module. This is attributed to the output impedance of the LTC5800-WHM IC being less than 50 $Ω$ . Because the output impedance does not match the antenna feeder trace, more power is reflected on the mini mote than on the LTP5900-WHM module. The radiated power level on the mini mote is about 2 to 4 dBm less than the LTP5900- WHM module.

#### **7. Conclusion and Recommendations**

Compared to the original WirelessHART solution, the improved design removed the 4-20 mA current loop between the device and adapter, redesigned the I/O board to integrate the WirelessHART mote, and redesigned the WirelessHART mote to fit on the I/O board. In general, the improved design results in a more power efficient, less expensive, and more integrated WirelessHART enabled device.

The PCB size of the mini mote is almost half of the size of the LTP5900-WHM module, though the power level is lower than the LTP5900-WHM module. This is because the output impedance of the LTC5800-WHM IC is lower than 50 $\Omega$ .

To improve the power level, it is worth trying to match the impedance to less than  $50\Omega$ , between the output impedance of the IC and  $50\Omega$ . Another possible improvement on the mini mote is to make the CLI UART port as I/O pins, for the CLI UART provides human debugging interaction.

The I/O board can be reduced in size in the future. Once the mini mote on the I/O board is successfully connected the wireless gateway [\[19\],](#page-60-5) the architecture of the improved WirelessHART device is generally proved to be successful and all the debug pins and programming headers can be removed. The I/O board also needs mechanical design to retrofit inside the device.

#### **LIST OF REFERENCES**

- <span id="page-59-5"></span>[1] Endress+Hauser, *SWA70 Operating Instructions*
- [2] Building Automation Products, Inc., *Understanding 4-20 mA Current Loops*, 2006
- <span id="page-59-4"></span>[3] Linear Technology Corporation, *LTP5900-WHM SmartMesh WirelessHART Node Wireless Mote Module,* 2013
- [4] IEEE Standard 802.15.4™, *IEEE Standard for Information technology— Telecommunications and information exchange between systems— Local and metropolitan area networks— Specific requirements, Part 15.4: Wireless Medium Access Control (MAC) and Physical Layer (PHY) Specifications for Low-Rate Wireless Personal Area Networks (WPANs)*, 2006
- [5] Linear Technology, *Board Specific Configuration Guide*, 2012
- [6] Ramesh Garg, Inder Bahl, Maurizio Bozzi, *Microstrip Lines and Slotlines*, Third Edition
- [7] Analog Devices Inc*, Low Power HART Modem AD5700/AD5700-1Datasheet*, 2012
- [8] Springfield Research Corporation*, HART Modem HT2015 Datasheet*
- [9] Linear Technology Corporation, *LTC5800-WHM SmartMesh WirelessHART Node Wireless Mote*,2013
- <span id="page-59-0"></span>[10] Linear Technology, *Eterna Integration Guide*, 2011
- <span id="page-59-1"></span>[11] Linear Technology, *SmartMesh WirelessHART Mote CLI Guide*, 2014
- <span id="page-59-2"></span>[12] Geoff Smithson, Plextek Ltd, *Practical RF printed Circuit Board Design*
- <span id="page-59-3"></span>[13] Texas Instruments, *High-Speed Layout Guidelines*, November 2006
- <span id="page-60-0"></span>[14] CHENG P. WEN, *Coplanar Waveguide: A Surface Strip Transmission Line Suitable for Nonreciprocal Gyromagnetic Device Applications*, December 1969
- <span id="page-60-1"></span>[15] Stephen H. Hall, Howard L. Heck, *Advanced Signal Integrity for High-Speed Digital Designs*, 2009
- <span id="page-60-2"></span>[16] FABmaster Software, *ZUKEN CR-5000 Input Processor*, November 2000
- <span id="page-60-3"></span>[17] Linear Technology, *Eterna Serial Programmer Guide*, 2013
- <span id="page-60-4"></span>[18] Linear Technology, *SmartMesh WirelessHART Mote Serial API Guide*, 2014
- <span id="page-60-5"></span>[19] Endress+Hauser, *SWG70 Operating Instructions*

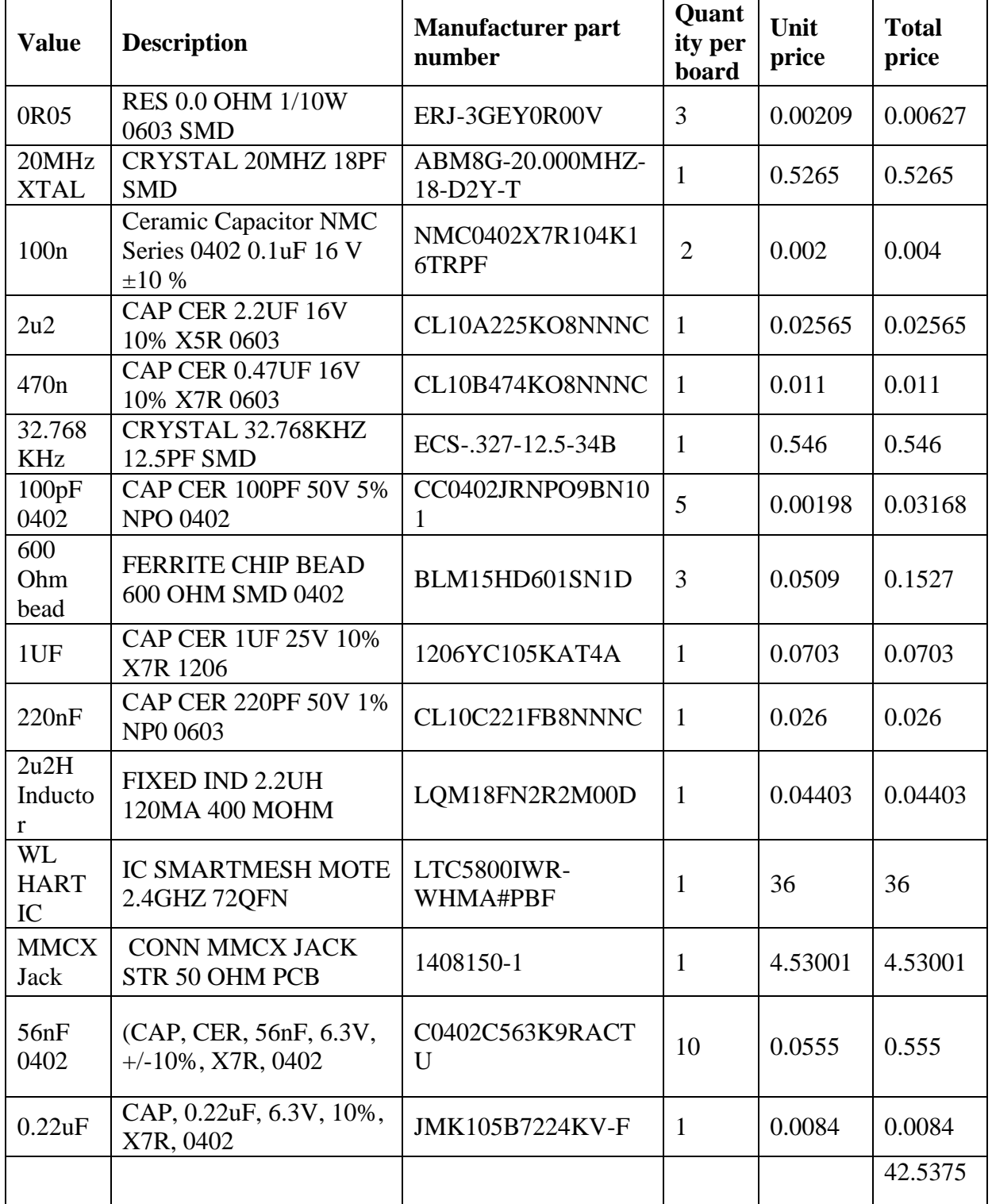

## <span id="page-61-0"></span>**Table 7 The mini mote components and price list**

<span id="page-62-0"></span>**Table 8The I/O board components list**

| <b>Value</b>   | <b>Description</b>                                                                                | <b>Manufacturer part number</b>                    | Quantity<br>per<br>board |
|----------------|---------------------------------------------------------------------------------------------------|----------------------------------------------------|--------------------------|
| 1.5K           | RES THKFLM 0603 1.5K OHM<br>1% 1/10W 100PPM/ C SMD -<br>Tape and Reel                             | NRC06F1501TRF                                      | 5                        |
| 0R05           | RES 0.0 OHM 1/10W 0603 SMD                                                                        | ERJ-3GEY0R00V                                      | 37                       |
| 470K           | RES 470K OHM 1/10W 1% 0603<br><b>SMD</b>                                                          | NRC06F4703TRF                                      | 14                       |
| 1 <sub>M</sub> | <b>RES 1.00M OHM 1/10W 1%</b><br>0603 SMD                                                         | NRC06F1004TRF 1-<br>1879417-9<br>CRCW06031M00DHEAP | 1                        |
| 680R           | RES 680 OHM 1/10W 1% 0603<br><b>SMD</b>                                                           | RMCF0603FT680R                                     | 44                       |
| 10K            | RES 10.0K OHM 1/10W 1% 0603<br><b>SMD</b>                                                         | NRC06F1002TRF                                      | $\overline{2}$           |
| 150K           | RES 150K OHM 1/10W 1% 0603<br><b>SMD</b>                                                          | RMCF0603FT150K                                     | 1                        |
| 4R7 (1W)       | CRCW Series 2512 1 W 4.7 Ohm<br>$\pm 5$ % $\pm 200$ ppm/K Rectangular<br><b>SMT Chip Resistor</b> | CRCW25124R70JNEG                                   | $\overline{4}$           |
| 100K POT       | TRIMMER 100K OHM 0.25W<br><b>SMD</b>                                                              | 3224W-1-104E                                       | 1                        |
| 180K           | RES 180K OHM 1/10W 1% 0603<br><b>SMD</b>                                                          | RC0603FR-07180KL                                   | 1                        |
| 560K           | RES 560K OHM 1/10W 1% 0603                                                                        | AC0603FR-07560KL                                   | 1                        |
| 4M7            | RES 4.70M OHM 1/10W 1%<br>0603 SMD                                                                | RC0603FR-074M7L                                    | 1                        |
| 470K 0402      | RES 470K OHM 1/16W 1% 0402<br><b>SMD</b>                                                          | RC0402FR-07470KL                                   | 1                        |
| 390K           | RES 390K OHM 1/10W 1% 0603<br><b>SMD</b>                                                          | RC0603FR-07390KL                                   | $\mathbf{1}$             |
| 332K           | RES 332K OHM 1/10W 1% 0603<br><b>SMD</b>                                                          | RC0603FR-07332KL                                   | 1                        |
| 383K           | RES 383K OHM 1/10W 1% 0603<br><b>SMD</b>                                                          | RC0603FR-07383KL                                   | $\mathbf{1}$             |
| 825K           | RES 825K OHM 1/10W 1% 0603<br><b>SMD</b>                                                          | RC0603FR-07825KL                                   | 1                        |

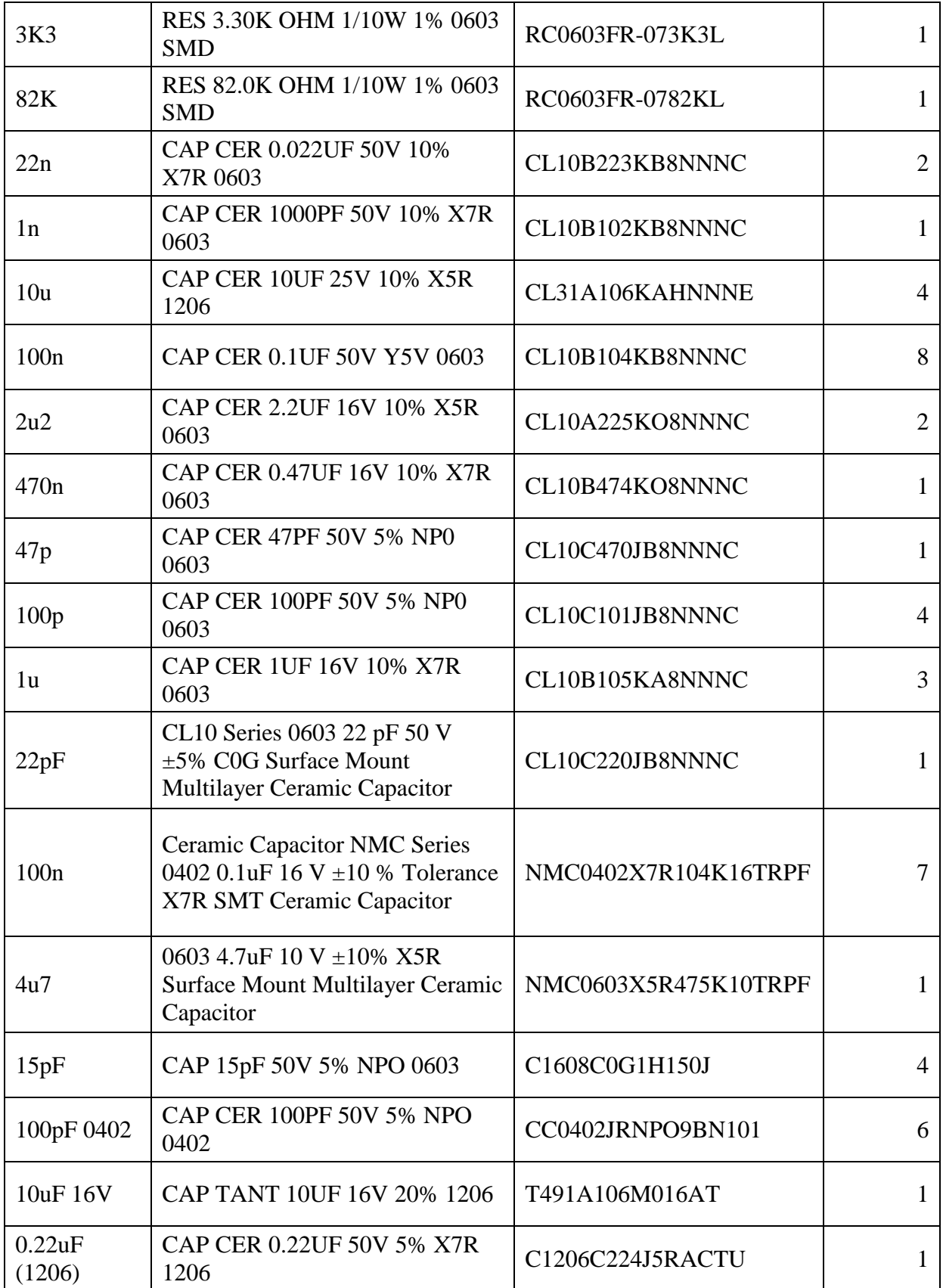

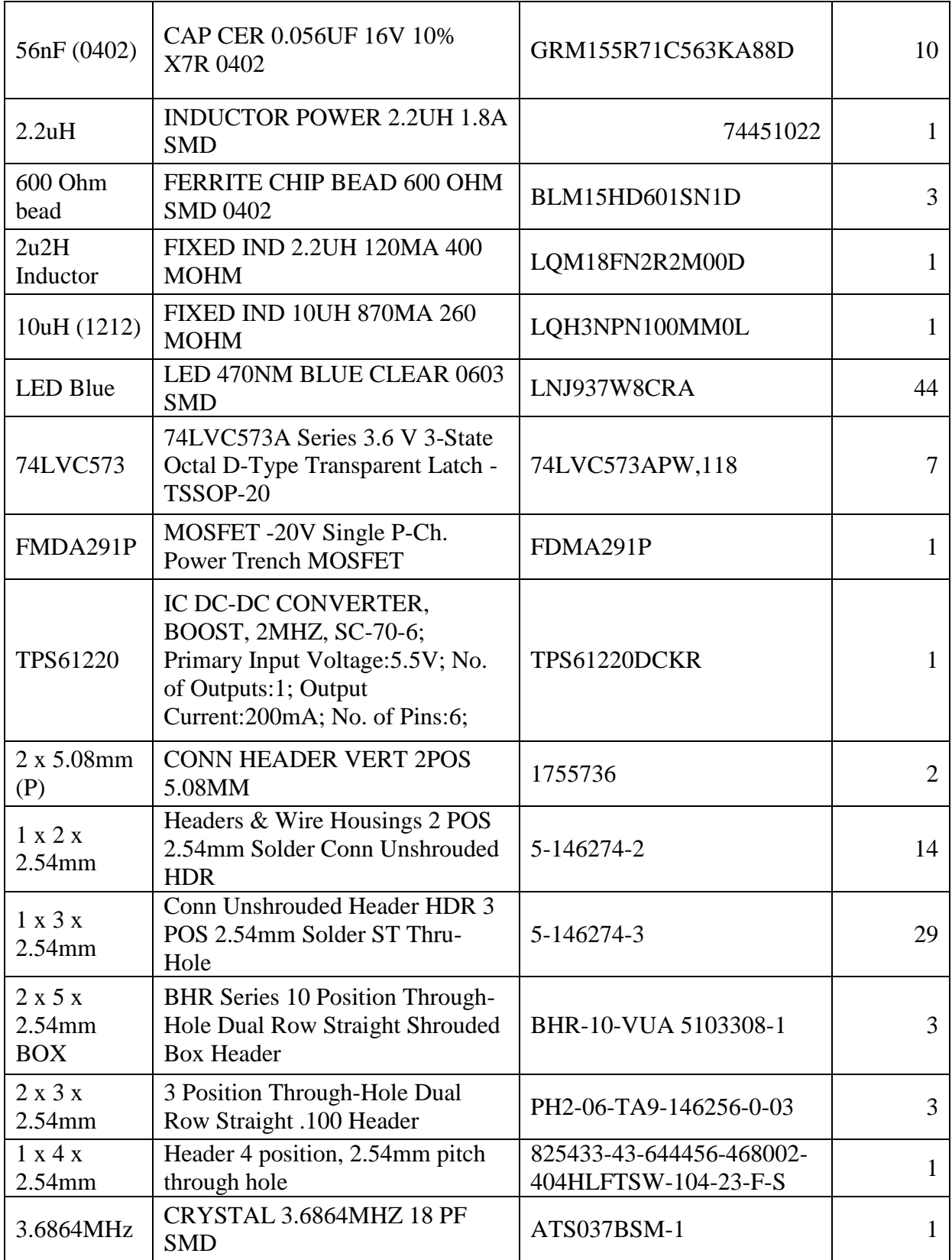

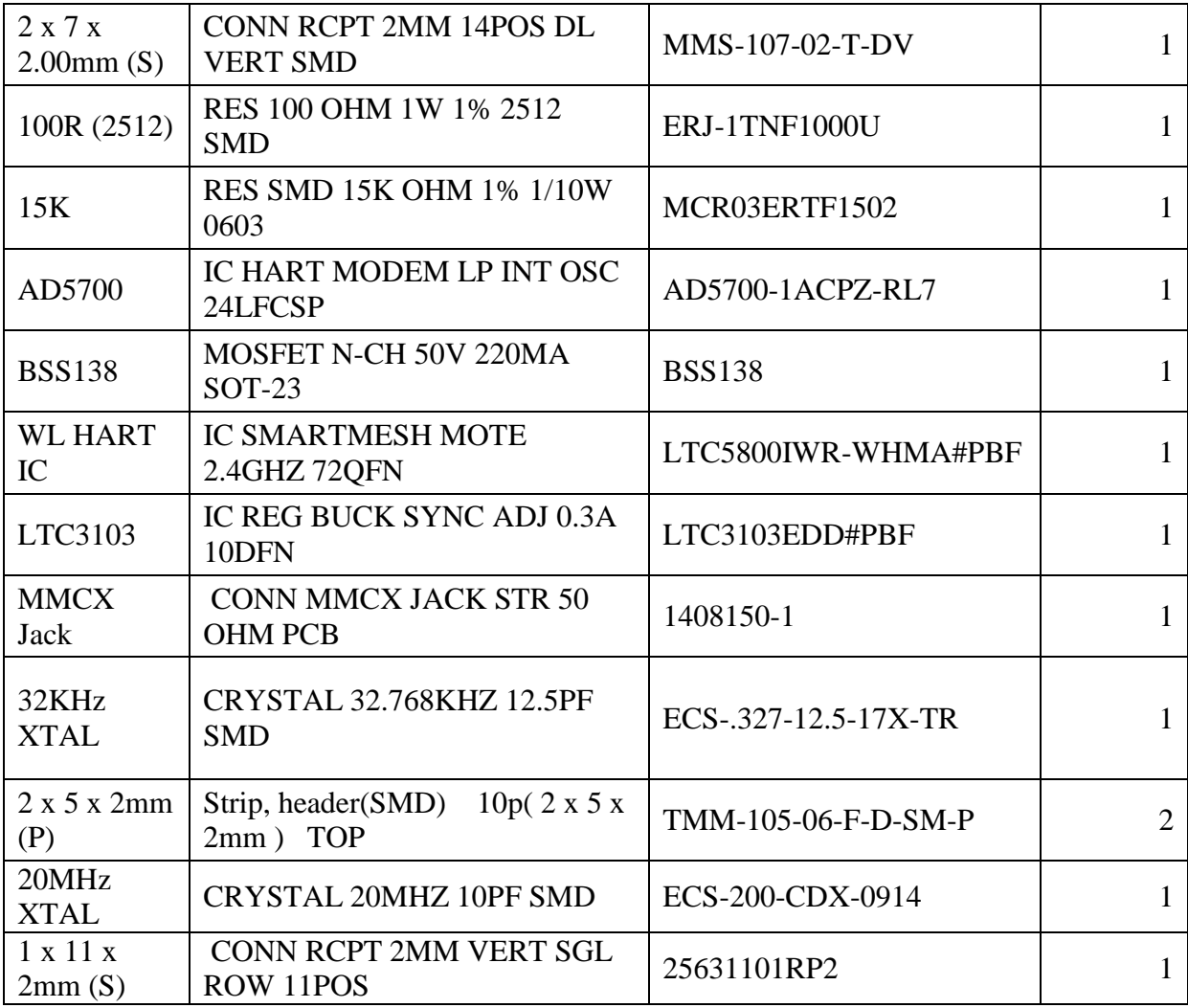

## **Appendix B: WirelessHART Network Connectivity**

There are five steps for the original WirelessHART solution to join a wireless network.1) configure the wireless adapter; 2) configure the gateway; 3) setup WirelessHART connection; 4) connect HART device to the adapter and configure burst modes and measuring period; 5) setup Wireless HART IP connection between adapter and gateway. Once the HART device is connected to the wireless adapter, it shares the power provided by adapter battery through HART connection as shown in [Figure 32](#page-66-0) (source: http://www.us.endress.com/en/solutions-loweringcosts/field-network-engineering/wirelesshart-communication-fieldbus-technology).

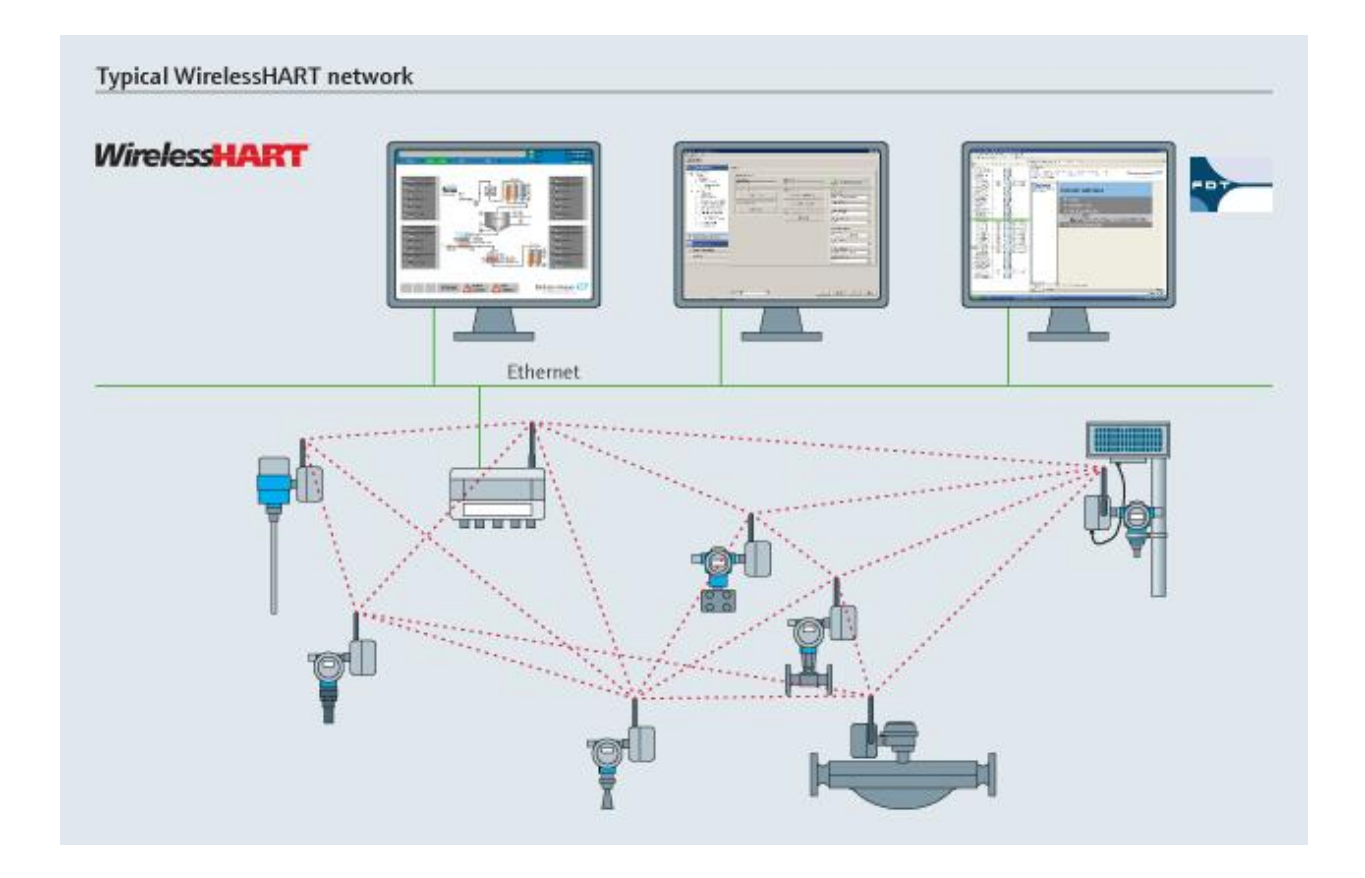

<span id="page-66-0"></span>**Figure 32 A typical WirelessHART network formed by the original WirelessHART solution**

The network is formed by Endress + Hauser wireless adapter SWA70, wireless gateway SWG70 and level flexFMP51. Configurations are done on FieldCare, the Endress+Hauser's universal tool for configuring field devices.

Before trying to connect the wireless network, download HART-IP CommDTM, WirelessHART Adapter DTM and WirelessHART Fieldgate DTM. Execute the .exe file to install the DTMs.

Open Field Care, DTM Catalog -> Update. After updating, the DTMs should be shown on the left pane. Move them to the left pane and click OK. After creating an empty project on Field Care and add a device to it, HART CommDTM and HART IP CommDTM should appear.

#### **Wireless Adapter Configuration**

Make sure that DTMs of SWA 70 and FMP50 are loaded to Field Care. The HART modem is connected to PC through USB (COM3) in this case. Check Control Panel/System/Device Manager to see if the modem connected to PC successfully. Turn on the 270Ohm communication resistor on FXA 195. The adapter is powered up by 7.2V DC power.

Create an empty FieldCare project, right click on Host PC and Add Device. Select HART Communication and click OK as shown in [Figure 33.](#page-68-0)

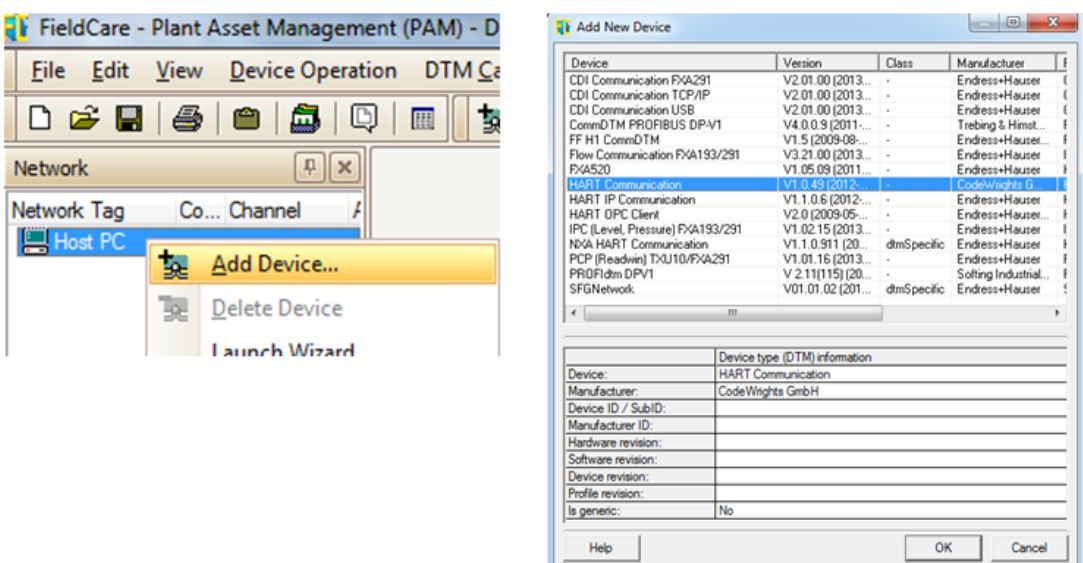

**Figure 33 A new HART Communication project on FieldCare**

<span id="page-68-0"></span>Right click on HART Communication DTM and select Configuration. The Communication interface using is HART modem, Serial Interface is COM3 (USB). There is no need to worry about HART protocol. The HART protocol is selected by default. Address scan is critical. Default address of SWA70 is 15, one can scan from address 0 to address 15 but it will take a little more time. Details are provides in [Figure 34.](#page-68-1)

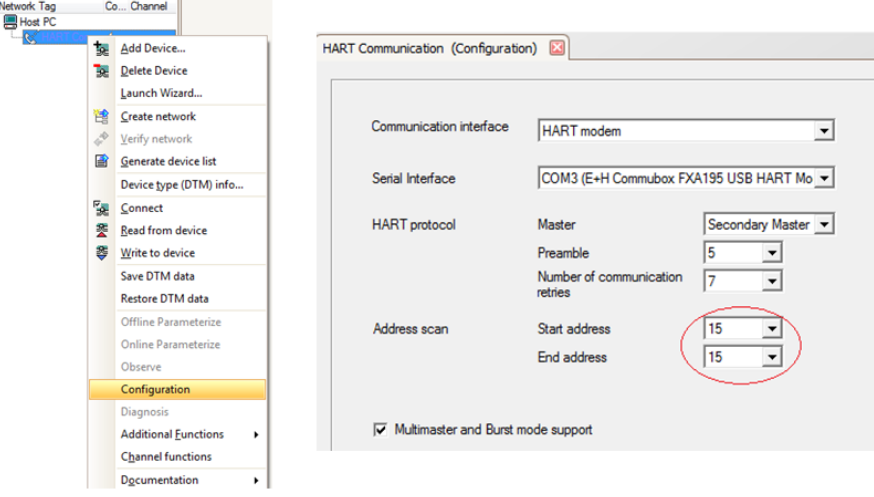

<span id="page-68-1"></span>**Figure 34 HART communication configuration on FieldCare**

Click Create Network in the content menu. FieldCare would start to scan the address that was configured in previous step, as shown in [Figure 35.](#page-69-0) The wireless adapter should be able connect the wireless gateway. If not, check that the connection between the modem to the PC is correct, and then the connection between the modem and the SWA 70. If none of these steps work, try to reset the adapter and start from the beginning.

Now the adapter on FieldCare can be configured. Expand the DTM navigation tree. Identification and Wireless Communication will be used for this project. Names should be created for the Long Tag and Device Tag. For more details of Identification Parameters see Page 62, *SWA70 Operating Instructions* [\[1\].](#page-59-5) The country code controls the signal strength. Note that if Japan is selected, there will be a power limitation.

<span id="page-69-0"></span>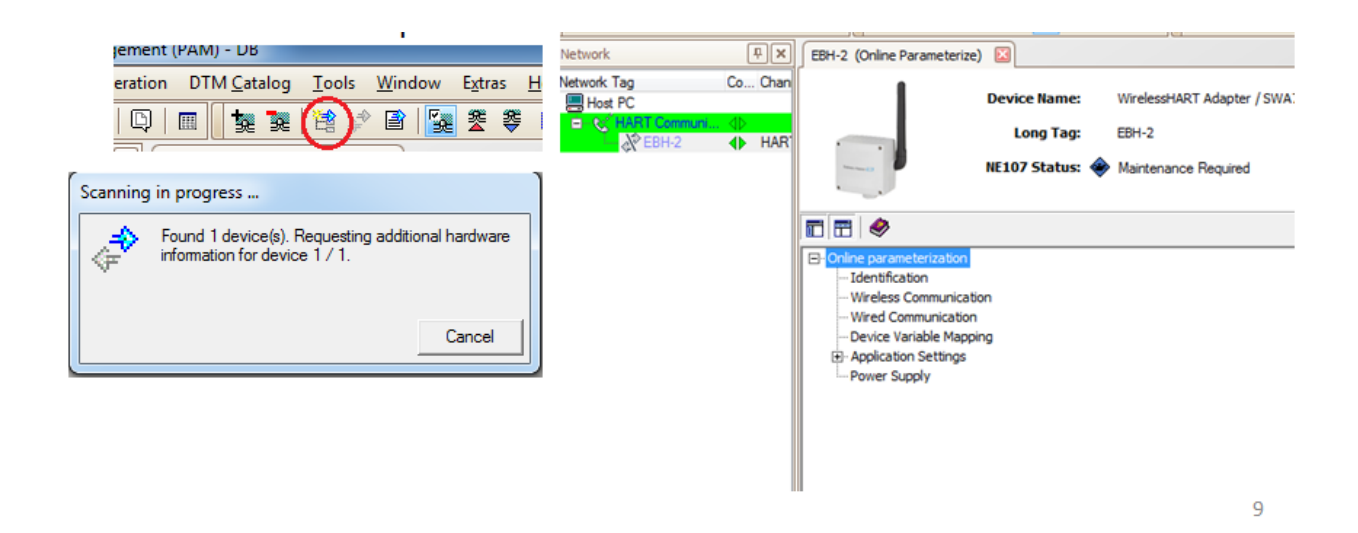

**Figure 35 Device address scanning on FieldCare**

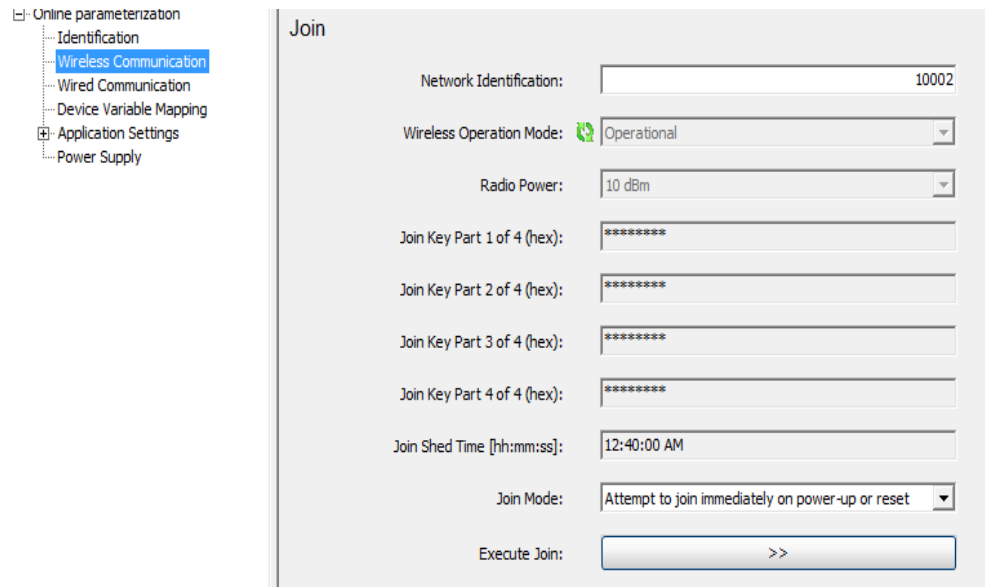

**Figure 36 Join keys on the wireless adapter**

<span id="page-70-0"></span>Wireless Communication Parameters are essential to building wireless communication. Record the Network Identification, as it will be used on the gateway side. Configure the four Join Keys as shown in [Figure 36,](#page-70-0) and record them. (00000001, 00000002, 00000003 and 00000004 were used for this report). They are also needed on the gateway side.

## **Wireless Gateway Configuration**

The Gateways should be connected to the Ethernet port. Follow the following steps to make the connection.

- 1. Check that the power is switched off
- 2. If applicable, unscrew the four screws of the housing cover and remove the housing cover.

3. Route the Ethernet cable through the cable gland in the middle of the gateway housing.

4. Connect the Ethernet cable to the terminal block labelled "Ethernet" according to the table on in Figure 29.

If it's the first time the Gateway ever connected to Ethernet, the default IP of the Gateway is 192.168.1.1. The Gateway needs to be connected to the PC through a cable and the IP address of the PC should be changed to 192.168.1.xx. Record the original IP settings in case it ever needs to be reset. If it's not the first time the gateway connected to the Ethernet port, the Gateway may already have a configured IP address. Try to connect the gateway through Ethernet if the IP address is known. If it's not the first time the Gateway was connected to the Ethernet port and the IP address is unknown, it can always be reset to default (192.168.1.1).

Open 192.168.1.1 in a browser and log in with the User Name: admin and Password: admin as shown in [Figure 38.](#page-72-0)
